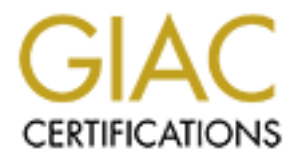

# Global Information Assurance Certification Paper

# Copyright SANS Institute [Author Retains Full Rights](http://www.giac.org)

This paper is taken from the GIAC directory of certified professionals. Reposting is not permited without express written permission.

# [Interested in learning more?](http://www.giac.org/registration/gcia)

Check out the list of upcoming events offering "Intrusion Detection In-Depth (Security 503)" at http://www.giac.org/registration/gcia

# **SANS GIAC Certified Intrusion Analyst Practical**

# **GIAC INTRUSION DETECTION CURRICULUM PRACTICAL ASSIGNMENT – NETWORK SECURITY 2000**

# **SUBMITTED BY: Maria da Graça Bianchi NOV – 2000**

# **Assignment 1 - Network Detects**

GIAC INTRUSION DETECTION CURRICULUM<br>
ACTICAL ASSIGNMENT – NETWORK SECURITY 2000<br>
SUBMITTED BY: Maria da Graça Bianchi<br>
NOV – 2000<br>
nent 1 - Network Detects<br>
(how ritical the target is)<br>
how likely the attack is to do damag **Severity Criticality (how critical the target is) Lethality ( how likely the attack is to do damage) Countermeasures System (about operation systems, patches, (no) wrappers Network (restrictive / permissive firewall)**

**(Criticality + Lethality) – (System + Net Countermeasures) = Severity**

**Assignment 2 – Evaluate and Attack Assignment 3 – Analyze This Assignment 4 – Analysis Process**

# **Assignment 1 - Network Detects**

go to the top

# **DETECT1**

These two events were received from two separate machines, both the events are **Tooltalk** Utility.

These attacks can use TCP and UDP

# **Attack number 1**

hacker.com -> dns1.mynet.com PORTMAP C Null dns1.mynet.com -> hacker.com PORTMAP R Null hacker.com -> dns1.mynet.com TCP D=111 S=823 Syn Seq=7238013 Len=0 Win=8192 dns1.mynet.com -> hacker.com TCP D=823 S=111 Syn Ack=7238014 Seq=446858097 Len=0 Win=8760

1.com -> hacker.com PORTMAP R DUMP 42 map(s) found<br>
1. -> dns1.mynet.com TCP D=111 S=823 Fin Acke446858970 Seq=72<br>
1.39 -B6Xer.com TCP D=823 S=111 Ack=7238059 Seq=4466<br>
1.67 -> hacker.com TCP D=823 S=111 Fin Ack=7238059 S  $\epsilon$ en=0 Win=7888 hacker.com -> dns1.mynet.com TCP D=32774 S=825 Ack=446942687 Seq=7246987 hacker.com -> dns1.mynet.com TCP D=111 S=823 Ack=446858098 Seq=7238014 Len=0 Win=8760 hacker.com -> dns1.mynet.com PORTMAP C DUMP dns1.mynet.com -> hacker.com TCP D=823 S=111 Ack=7238058 Seq=446858098 Len=0 Win=8716 dns1.mynet.com -> hacker.com PORTMAP R DUMP 42 map(s) found hacker.com -> dns1.mynet.com TCP D=111 S=823 Fin Ack=446858970 Seq=7238058 Len=0 Win=7888 dns1.mynet.com -> hacker.com TCP D=823 S=111 Ack=7238059 Seq=446858970 Len=0 Win=8760 dns1.mynet.com -> hacker.com TCP D=823 S=111 Fin Ack=7238059 Seq=446858970 Len=0 Win=8760 hacker.com -> dns1.mynet.com TCP D=111 S=823 Ack=446858971 Seq=7238059 Len=0 Win=7888 hacker.com -> dns1.mynet.com PORTMAP C GETPORT prog=100083 (?) vers=1 proto=TCP (retransmit) dns1.mynet.com -> hacker.com PORTMAP R GETPORT port=32774 hacker.com -> dns1.mynet.com TCP D=32774 S=825 Syn Seq=7238142 Len=0 Win=8192 dns1.mynet.com -> hacker.com TCP D=825 S=32774 Syn Ack=7238143 Seq=446942650 Len=0 Win=8760 hacker.com -> dns1.mynet.com TCP D=32774 S=825 Ack=446942651 Seq=7238143 Len=0 Win=8760 hacker.com -> dns1.mynet.com RPC C XID=949528014 PROG=100083 (?) VERS=1 PROC=7 dns1.mynet.com -> hacker.com TCP D=825 S=32774 Ack=7238227 Seq=446942651 Len=0 Win=8760 dns1.mynet.com -> hacker.com RPC R (#59) XID=949528014 Success hacker.com -> dns1.mynet.com RPC C XID=932750798 PROG=100083 (?) VERS=1 PROC=7 dns1.mynet.com -> hacker.com TCP D=825 S=32774 Ack=7239687 Seq=446942687 Len=0 Win=8760 hacker.com -> dns1.mynet.com TCP D=32774 S=825 Ack=446942687 Seq=7239687 Len=1460 Win=8724 hacker.com -> dns1.mynet.com TCP D=32774 S=825 Ack=446942687 Seq=7241147 Len=1460 Win=8724 dns1.mynet.com -> hacker.com TCP D=825 S=32774 Ack=7242607 Seq=446942687 Len=0 Win=8760 hacker.com -> dns1.mynet.com TCP D=32774 S=825 Ack=446942687 Seq=7242607 Len=1460 Win=8724 hacker.com -> dns1.mynet.com TCP D=32774 S=825 Ack=446942687 Seq=7244067 Len=1460 Win=8724 hacker.com -> dns1.mynet.com TCP D=32774 S=825 Ack=446942687 Seq=7245527 Len=1460 Win=8724 dns1.mynet.com -> hacker.com TCP D=825 S=32774 Ack=7246987 Seq=446942687 Len=0 Win=8760 Len=1324 Win=8724 dns1.mynet.com -> hacker.com TCP D=825 S=32774 Ack=7248311 Seq=446942687 Len=0 Win=8760

dns1.mynet.com -> hacker.com TCP D=825 S=32774 Fin Ack=7248311 Seq=446942687 Len=0 Win=8760 hacker.com -> dns1.mynet.com TCP D=32774 S=825 Ack=446942688 Seq=7248311 Len=0 Win=8724 hacker.com -> dns1.mynet.com TCP D=32774 S=825 Fin Ack=446942688 Seq=7248311 Len=0 Win=8724 dns1.mynet.com -> hacker.com TCP D=825 S=32774 Ack=7248312 Seq=446942688 Len=0 Win=8760

# **Attack number 2**

The Snort logs retreived from this event were as follows:

# **Part 1**

=8724<br>
t.com -> hacker.com TCP D=825 S=32774 Ack=7248312 Seq=4469<br>
=8760<br>
mber 2<br>
ogs retreived from this event were as follows:<br>
fo Query (\*\*)<br>
7:12.187477 192.168.10.1:5208 -> 192.168.50.1:111<br>
28 TOS:0x0 ID:32207 DF<br>
7 Finder  $\mathbf{P} = \mathbf{P} \mathbf{P} \math$ [\*\*] RPC Info Query [\*\*] 10/12-17:07:12.187477 192.168.10.1:5208 -> 192.168.50.1:111 TCP TTL:128 TOS:0x0 ID:32207 DF \*\*\*\*\*PA\* Seq: 0x7D509A Ack: 0x30FBBB1A Win: 0x2238 =+=+=+=+=+=+=+=+=+=+=+=+=+=+=+=+=+=+=+=+=+=+=+=+=+=+=+=+=+=+=+=+=+ [\*\*] RPC Info Query [\*\*] 10/12-17:07:12.190365 192.168.10.1:5208 -> 192.168.50.1:111 TCP TTL:127 TOS:0x0 ID:32207 DF \*\*\*\*\*PA\* Seq: 0x7D509A Ack: 0x30FBBB1A Win: 0x2238 =+=+=+=+=+=+=+=+=+=+=+=+=+=+=+=+=+=+=+=+=+=+=+=+=+=+=+=+=+=+=+=+=+ **Part 2** [\*\*] IDS24 - RPC - portmap-request-ttdbserv [\*\*] 10/12-17:08:16.528075 192.168.10.1:5209 -> 192.168.50.1:111 UDP TTL:128 TOS:0x0 ID:16345 Len: 64 =+=+=+=+=+=+=+=+=+=+=+=+=+=+=+=+=+=+=+=+=+=+=+=+=+=+=+=+=+=+=+=+=+ [\*\*] IDS24 - RPC - portmap-request-ttdbserv [\*\*] 10/12-17:08:16.529628 192.168.10.1:5209 -> 192.168.50.1:111 UDP TTL:127 TOS:0x0 ID:16345 Len: 64 =+=+=+=+=+=+=+=+=+=+=+=+=+=+=+=+=+=+=+=+=+=+=+=+=+=+=+=+=+=+=+=+=+ **Part 3** [\*\*] IDS24 - RPC - portmap-request-ttdbserv [\*\*] 10/12-17:08:16.533422 192.168.10.1:5210 -> 192.168.50.1:111 UDP TTL:128 TOS:0x0 ID:16601 Len: 64 =+=+=+=+=+=+=+=+=+=+=+=+=+=+=+=+=+=+=+=+=+=+=+=+=+=+=+=+=+=+=+=+=+ [\*\*] IDS24 - RPC - portmap-request-ttdbserv [\*\*] 10/12-17:08:16.535055 192.168.10.1:5210 -> 192.168.50.1:111 UDP TTL:127 TOS:0x0 ID:16601 Len: 64 =+=+=+=+=+=+=+=+=+=+=+=+=+=+=+=+=+=+=+=+=+=+=+=+=+=+=+=+=+=+=+=+=+

Snoop: 192.168.10.1 -> 192.168.50.1 PORTMAP C Null (retransmit) 192.168.50.1 -> 192.168.10.1 PORTMAP R Null

11 -> 192.168.10.1 TCP D=5208 S=111 Syn Ack=8212634 Seq=821<br>
=8760<br>
=8760<br>
2.1 -> 192.168.50.1 TCP D=111 S=5208<br>
Ack=821803802 Seq=82<br>
=8760<br>
2.1 -> 192.168.50.1 TCP D=111 S=5208<br>
Ack=821803802 Seq=82<br>
=8760<br>
1.1 -> 192.16 192.168.50.1 -> 192.168.10.1 TCP D=5208 S=111 Ack=8212678 Seq=821803802 192.168.50.1 -> 192.168.10.1 PORTMAP R Null 192.168.10.1 -> 192.168.50.1 TCP D=111 S=5208 Syn Seq=8212633 Len=0 Win=8192 192.168.10.1 -> 192.168.50.1 TCP D=111 S=5208 Syn Seq=8212633 Len=0 Win=8192 192.168.50.1 -> 192.168.10.1 TCP D=5208 S=111 Syn Ack=8212634 Seq=821803801 Len=0 Win=8760 192.168.50.1 -> 192.168.10.1 TCP D=5208 S=111 Syn Ack=8212634 Seq=821803801 Len=0 Win=8760 192.168.10.1 -> 192.168.50.1 TCP D=111 S=5208 Ack=821803802 Seq=8212634 Len=0 Win=8760 192.168.10.1 -> 192.168.50.1 PORTMAP C DUMP 192.168.10.1 -> 192.168.50.1 TCP D=111 S=5208 Ack=821803802 Seq=8212634 Len=0 Win=8760 192.168.10.1 -> 192.168.50.1 PORTMAP C DUMP (retransmit) Len=0 Win=8716 192.168.50.1 -> 192.168.10.1 TCP D=5208 S=111 Ack=8212678 Seq=821803802 Len=0 Win=8716 192.168.50.1 -> 192.168.10.1 PORTMAP R DUMP 10 map(s) found 192.168.50.1 -> 192.168.10.1 PORTMAP R DUMP 10 map(s) found 192.168.10.1 -> 192.168.50.1 TCP D=111 S=5208 Fin Ack=821804034 Seq=8212678 Len=0 Win=8528 192.168.10.1 -> 192.168.50.1 RPC C XID=3735928559 PROG=0 (?) VERS=0 PROC=0 192.168.10.1 -> 192.168.50.1 RPC C XID=3735928560 PROG=0 (?) VERS=0 PROC=0 192.168.10.1 -> 192.168.50.1 RPC C XID=3735928561 PROG=0 (?) VERS=0 PROC=0 192.168.10.1 -> 192.168.50.1 RPC C XID=3735928562 PROG=0 (?) VERS=0 PROC=0 ...several 192.168.50.1 -> 192.168.10.1 ICMP Destination unreachable (Bad port) 192.168.10.1 -> 192.168.50.1 ICMP Echo request 192.168.10.1 -> 192.168.50.1 ICMP Echo request 192.168.50.1 -> 192.168.10.1 ICMP Echo reply 192.168.50.1 -> 192.168.10.1 ICMP Echo reply 192.168.10.1 -> 192.168.50.1 PORTMAP C GETPORT prog=100083 (?) vers=1 proto=TCP 192.168.10.1 -> 192.168.50.1 PORTMAP C GETPORT prog=100083 (?) vers=1 proto=TCP (retransmit) 192.168.50.1 -> 192.168.10.1 PORTMAP R GETPORT port=0 192.168.50.1 -> 192.168.10.1 PORTMAP R GETPORT port=0 192.168.10.1 -> 192.168.50.1 PORTMAP C GETPORT prog=100083 (?) vers=1 proto=UDP (retransmit) 192.168.10.1 -> 192.168.50.1 PORTMAP C GETPORT prog=100083 (?) vers=1 proto=UDP (retransmit) 192.168.50.1 -> 192.168.10.1 PORTMAP R GETPORT port=0 192.168.50.1 -> 192.168.10.1 PORTMAP R GETPORT port=0

# **Source of Trace:**

This detect was gathered from one small laboratory to tests of Intrusion Detection

#### **Detect was generated by:**

Attack number 1 Snoop for Solaris Source IP > Destination IP Attack number 2 Snort Intrusion Detection System

#### **SNORT SIGNATURE:**

alert UDP \$EXTERNAL any -> \$INTERNAL 111 (msg: "IDS24/portmap-request-ttdbserv"; content: "|01 86 F3 00 00|"; depth: 8; offset: 40;)

alert tcp !\$HOME\_NET any -. \$HOME\_NET 111 (msg:"RPC Info Query"; content :"|00 01 86 A0 00 00 00 02 00 00 00 04|";) alert (the scan and rpcinfo request)

alert TCP \$EXTERNAL any -> \$INTERNAL 32771:34000 (msg: "IDS242/rpc.ttdbservsolaris-overflow"; dsize: >999; flags: AP; content: "|C0 22 3F FC A2 02 20 09 C0 2C 7F FF E2 22 3F F4|";)

# **Sample of packet traces IDS242/rpc.ttdbserver-solaris-overflow:**

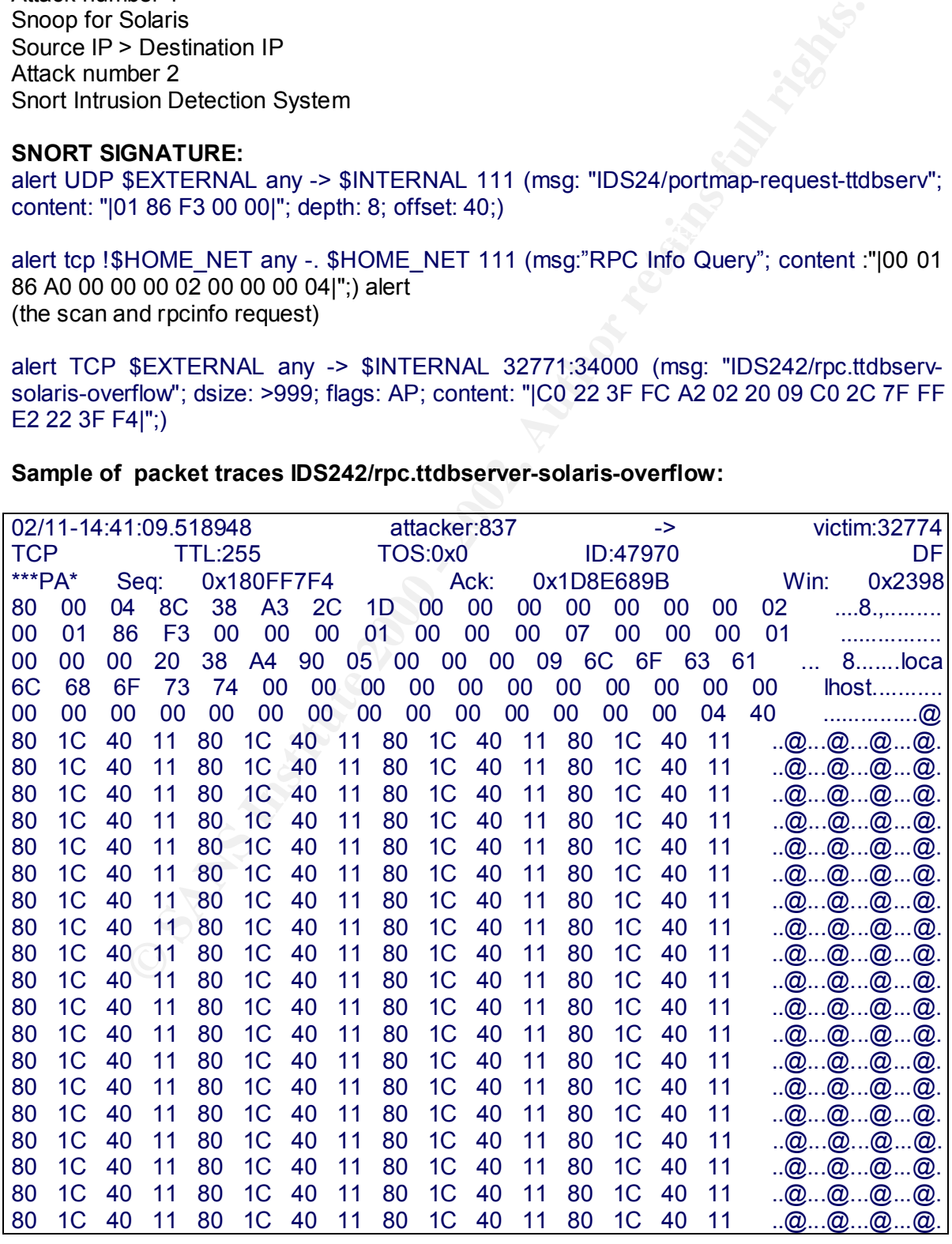

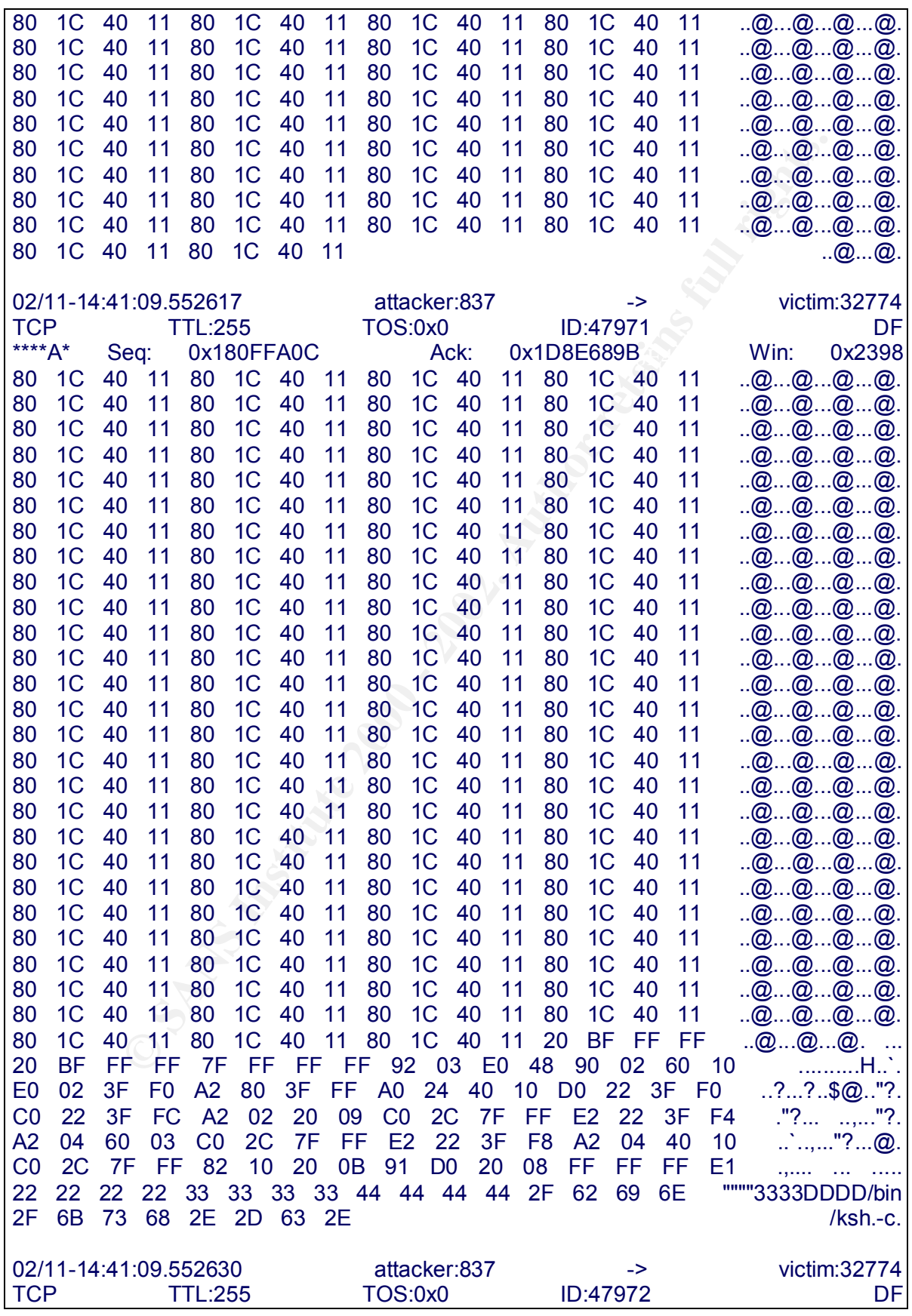

\*\*\*PA\* Seq: 0x180FFC24 Ack: 0x1D8E689B Win: 0x2398 65 63 68 6F 20 27 2B 20 2B 27 20 3E 20 2F 75 73 echo '+ +' > /us 72 2F 62 69 6E 2F 2E 72 68 6F 73 74 73 2E 40 11 r/bin/.rhosts.@. EF FF D6 18 EF FF D6 18 EF FF D6 18 EF FF D6 18 ................ EF FF D6 18 EF FF D6 18 EF FF D6 18 EF FF D6 18 EF FF D6 18 EF FF D6 18 EF FF D6 18 EF FF D6 18 EF FF D6 18 EF FF D6 18 EF FF D6 18 EF FF D6 18 ................

# **Probability the source address was spoofed:**

This attack requires a three-way handshake in order to succeed. **This attack needs response**. This is a test in the laboratory. It´s not a source address spoofed.

# **Description of attack:**  $\blacksquare$

ToolTalk is a utility that allows applications to exchange messages between each other. A stack overflow in the rpc.ttdbserver could allow a remote attacker to execute arbitrary code with root privileges.

This attack was with success, because this machine has Tooltalk vulnerability (Stack Overflow in ToolTalk RPC Service).

**EFFT D6 18 EFFT D6 18 EFFT D6 18 EFFT D6 18**<br> **USEFFF D6 18 EFFT D6 18 EFFT D6 18 E..................**<br> **C** requires a three way handshake in order to succeed. This attack<br> **C** requires a three way handshake in order to s An implementation fault in the ToolTalk object database server allows a malicious remote attacker to run arbitrary code (to formulate an RPC message) as the superuser on hosts supporting the ToolTalk service.It will cause the server to overflow an automatic variable on the stack. By overwriting activation records stored on the stack, it is possible to force a transfer of control into arbitrary instructions provided by the attacker in the RPC message, an thus gain total control of the server process. The affected program runs on many popular UNIX operating systems supporting CDE and some Open Windows installs. This vulnerability is being actively exploited by attackers on the Internet.

#### **Attack Mechanism:**

**The observed attack utilized the ToolTalk Database (TTDB) RPC procedure number 7, with an XDR-encoded string as its sole argument. TTDB procedure 7 corresponds to the \_ tt \_ iserase \_1() function symbol in the Solaris binary (/usr/openwin/bin/rpc.ttdbserved).This function implements an RPC procedure which takes an ASCII string as an argument, which is treated as pathname.**

The pathname string is passed to the funcion isopen(), which in turn passes it to  $\alpha$  am opwn(), then to \_amopen(), \_openfcb(), *isfcb*open(), and finally to *open*datgfile(), where it, as the first argument to the funcion, is passed directly to a strcpy(0 to a pointer on the stack. If the pathname strin is suitably large, the string overflows the stack buffer and overwrites an activation record, allowing control to transfer into instructions stored in the pathname string**.**

*tt*

# **Correlations:**

It has been reported as Cert Advisory CA-98.11.tooltalk (Stack Overflow in ToolTalk RPC Service)

CAN-1999-0632

- CVE 1999-0003 Execute commands as root via buffer overflow in Tooltalk database server (rpc.ttdbserverd)
- CVE 1999-0003 Execute commands as root via buffer over<br>
CVE 1999-0087 The ToolTalk testsion daemon uses weak<br>
Authentication, which allows a remote attacker to execute<br>
Authentication, which allows a remote attacker to CVE 1999-0687 – The ToolTalk ttsession daemon uses weak RPC Authentication, which allows a remote attacker to execute Commands
	- CVE 1999-0693 Buffer overflow in TT\_SESSION environment variable in ToolTalk shared library allows local users to gain root privileges.

 $\vert$  IDS24 – portmap-request-ttdbserv (UDP)

- IDS242 rpc.ttdbserv-solaris-overflow
	- This is a knows exploit attempt against the Solaris rpc.ttbserverd process. Successfull execution allows the attacker to run arbitrary commands on the server (TCP)

# **Evidence of Active Targeting:**

The RPC program number for the ToolTalk database service is 100083 -(rpc.ttdbserved). **Message – evidence of attack :**

**/usr/dt/bin/rpc.ttdbserverd[ ] : irease ( ):2**

**/usr/dt/bin/rpc.ttdbserverd: Segmentation Fault – core dumped**

# **Severity**

# **(Criticality + Lethality) – (System + Net Countermeasures) = Severity**

Criticality = 5 (DNS server)

Lethality = 5 ( attacker can gain root across net)

System = 3 (some patches missing)

Net = 2 (permissive firewall)

# **Severity = ( 5+5) – (3+2) = 5**

# **Defensive Recommendation:**

It can be resolved by applying patches to or replacing affected software (Tooltalk) or disabling the ToolTalk (rpc.ttdbserver) database service. Remove the files rpc.ttdbserved and check in the system an entry exists for this program, such as, 100083 1 tcp 692 (/etc/inet/ined.conf) and remove.

# **Possible Multiple choice question:**

8:16.528075 192.168.10.1:5209 -> 192.168.50.1:111<br>28 TOS:0x0 ID:16345<br>8:16.529628 192.168.10.1:5209 -> 192.168.50.1:111<br>27 TOS:0x0 ID:16345<br>8:16.533422 192.168.10.1:5210 -> 192.168.50.1:111<br>8:16.533625 192.168.10.1:5210 -> UDP TTL:128 TOS:0x0 ID:16601  $\blacksquare$ **Question:** 10/12-17:08:16.528075 192.168.10.1:5209 -> 192.168.50.1:111 UDP TTL:128 TOS:0x0 ID:16345 Len: 64 10/12-17:08:16.529628 192.168.10.1:5209 -> 192.168.50.1:111 UDP TTL:127 TOS:0x0 ID:16345 Len: 64 10/12-17:08:16.533422 192.168.10.1:5210 -> 192.168.50.1:111 Len: 64 10/12-17:08:16.535055 192.168.10.1:5210 -> 192.168.50.1:111 UDP TTL:127 TOS:0x0 ID:16601 Len: 64

For the previous packet, the query was sent to the:

- A) portmap daemon
- B) smtp daemon
- C) telnet daemon
- D) dns daemon

#### **Answer:**

 A ) portmap daemon Requesting port information for the ttdbserv service.

# **DETECT 2**

**Unauthorized Access Attempt – Statd Buffer Overflow Attack** Risk Level: High

#### **In this trace, this machine is vulnerable to attack.**

```
Key fingerprint = AF19 FA27 2F94 998D FDB5 DE3D F8B5 06E4 A169 4E46
IP: ----- IP Header -----
ETHER: ----- Ether Header -----
ETHER: 
ETHER: Packet 54 arrived at 20:10:12.26
ETHER: Packet size = 82 bytes
ETHER: Destination = 8:0:20:7d:51:f6, Sun
ETHER: Source = 0:50:4:72:5c:fa,
ETHER: Ethertype = 0800 (IP)
ETHER: 
IP: 
IP: Version = 4
IP: Header length = 20 bytes
```

```
Englin = 86 bytes<br>
cication = 5904<br>
Coxion = 5904<br>
Coxion = 9004<br>
Coxion = 180 bytes<br>
ent offset = 0 bytes<br>
of live = 128 seconds/hops<br>
of live = 128 seconds/hops<br>
of rchecksum = 763<br>
address = 192.168.10.1, 192.168.10.1<br>
IP: Header checksum = 7fd3
 Key fingerprint = AF19 FA27 2F94 998D FDB5 DE3D F8B5 06E4 A169 4E46
IP: Type of service = 0x00
IP: xxx. \ldots = 0 (precedence)
IP: ...0 .... = normal delay
IP: .... 0... = normal throughput
IP: .... .0.. = normal reliability
IP: Total length = 68 bytes
IP: Identification = 59904
IP: Flags = 0x0
IP: 0... = \text{may fragment}IP: ..0. .... = last fragment
IP: Fragment offset = 0 bytes
IP: Time to live = 128 seconds/hops
IP: Protocol = 17 (UDP)
IP: Source address = 192.168.10.1, 192.168.10.1
IP: Destination address = 192.168.50.2, teste
IP: No options
IP: 
UDP: ----- UDP Header -----
UDP: 
UDP: Source port = 811
UDP: Destination port = 111 (Sun RPC)
UDP: Length = 48UDP: Checksum = F9AC 
UDP: 
RPC: ----- SUN RPC Header -----
RPC: 
RPC: Transaction id = 983330864
RPC: Type = 0 (Call)
RPC: RPC version = 2
RPC: Program = 100000 (PMAP), version = 2, procedure = 0
RPC: Credentials: Flavor = 0 (None), len = 0 bytes
RPC: Verifier : Flavor = 0 (None), len = 0 bytes
RPC: 
PMAP: ----- Portmapper -----
PMAP: 
PMAP: Proc = 0 (Null procedure)
PMAP: 
ETHER: ----- Ether Header -----
ETHER: 
ETHER: Packet 55 arrived at 20:10:12.26
ETHER: Packet size = 66 bytes
ETHER: Destination = 0:50:4:72:5c:fa, 
ETHER: Source = 8:0:20:7d:51:f6, Sun
ETHER: Ethertype = 0800 (IP)
ETHER: 
IP: ----- IP Header -----
IP: 
IP: Version = 4
IP: Header length = 20 bytes
```

```
Englin = 52 bytes<br>
cication = 50248<br>
Coxal = 0x4<br>
..... = do not fragment<br>
ent offset = 0 bytes<br>
of live = 255 seconds/hops<br>
of live = 255 seconds/hops<br>
of live = 255 seconds/hops<br>
address = 192.168.50.2, teste<br>
address 
H: Header checksum = e69a<br>IP: \frac{1}{2}Key fingerprint = AF19 FA27 2F94 998D FDB5 DE3D F8B5 06E4 A169 4E46
IP: Type of service = 0x00
IP: xxx. \ldots = 0 (precedence)
IP: ...0 .... = normal delay
IP: .... 0... = normal throughput
IP: .... .0.. = normal reliability
IP: Total length = 52 bytes
IP: Identification = 50248
IP: Flags = 0x4IP: .1... = do not fragment
IP: ..0. .... = last fragment
IP: Fragment offset = 0 bytes
IP: Time to live = 255 seconds/hops
IP: Protocol = 17 (UDP)
IP: Source address = 192.168.50.2, teste
IP: Destination address = 192.168.10.1, 192.168.10.1
IP: No options
IP: 
UDP: ----- UDP Header -----
UDP: 
UDP: Source port = 111
UDP: Destination port = 811 (Sun RPC)
UDP: Length = 32 
UDP: Checksum = 8071 
UDP: 
RPC: ----- SUN RPC Header -----
RPC: 
RPC: Transaction id = 983330864
RPC: Type = 1 (Reply)
RPC: This is a reply to frame 54
RPC: Status = 0 (Accepted)
RPC: Verifier : Flavor = 0 (None), len = 0 bytes
RPC: Accept status = 0 (Success)
RPC: 
PMAP: ----- Portmapper -----
PMAP: 
PMAP: Proc = 0 (Null procedure)
PMAP: 
ETHER: ----- Ether Header -----
ETHER: 
ETHER: Packet 56 arrived at 20:10:12.26
ETHER: Packet size = 60 bytes
ETHER: Destination = 8:0:20:7d:51:f6, Sun
ETHER: Source = 0:50:4:72:5c:fa,
ETHER: Ethertype = 0800 (IP)
ETHER: 
IP: ----- IP Header -----
IP: 
IP: Version = 4
IP: Header length = 20 bytes
```

```
Englin = 44 bytes<br>
Cacilon = 60160<br>
Cacilon = 60160<br>
CM-4 and fragment<br>
can exact of fragment<br>
of live = 128 seconds/hops<br>
of live = 128 seconds/hops<br>
of live = 128 seconds/hops<br>
address = 192.168.10.1, 192.168.10.1<br>

IP: Header checksum = 3ef6
 Key fingerprint = AF19 FA27 2F94 998D FDB5 DE3D F8B5 06E4 A169 4E46
IP: Type of service = 0x00
IP: xxx. \ldots = 0 (precedence)
IP: ...0 .... = normal delay
IP: .... 0... = normal throughput
IP: .... .0.. = normal reliability
IP: Total length = 44 bytes
IP: Identification = 60160
IP: Flags = 0x4IP: .1... = do not fragment
IP: ..0. .... = last fragment
IP: Fragment offset = 0 bytes
IP: Time to live = 128 seconds/hops
IP: Protocol = 6 (TCP)
IP: Source address = 192.168.10.1, 192.168.10.1
IP: Destination address = 192.168.50.2, teste
IP: No options
IP: 
TCP: ----- TCP Header -----
TCP: 
TCP: Source port = 812
TCP: Destination port = 111 
TCP: Sequence number = 1101010
TCP: Acknowledgement number = 0
TCP: Data offset = 24 bytes
TCP: Flags = 0x02TCP: ..0. .... = No urgent pointer
TCP: ...0 .... = No acknowledgement
TCP: .... 0... = No push
TCP: .... .0.. = No reset
TCP: .... ..1. = Syn
TCP: .... ...0 = No Fin
TCP: Window = 8192TCP: Checksum = 0xd6d3
TCP: Urgent pointer = 0TCP: Options: (4 bytes)
TCP: - Maximum segment size = 1460 bytes
TCP: 
ETHER: ----- Ether Header -----
ETHER: 
ETHER: Packet 57 arrived at 20:10:12.26
ETHER: Packet size = 58 bytes
ETHER: Destination = 0:50:4:72:5c:fa, 
ETHER: Source = 8:0:20:7d:51:f6, Sun
ETHER: Ethertype = 0800 (IP)
ETHER: 
IP: ----- IP Header -----
IP: 
IP: Version = 4
IP: Header length = 20 bytes
```

```
Englis = 44 bytes<br>
cication = 5024<br>
C..... = do not fragment<br>
...... = do not fragment<br>
ent of fiset = 0 bytes<br>
of live = 255 seconds/hops<br>
col is (TCP)<br>
clie = (TCP)<br>
cation address = 192.168.50.2, teste<br>
address = 192.1
H: Header checksum = e6ac \overline{H}Key fingerprint = AF19 FA27 2F94 998D FDB5 DE3D F8B5 06E4 A169 4E46
IP: Type of service = 0x00
IP: xxx. \ldots = 0 (precedence)
IP: ...0 .... = normal delay
IP: .... 0... = normal throughput
IP: .... .0.. = normal reliability
IP: Total length = 44 bytes
IP: Identification = 50249
IP: Flags = 0x4IP: .1... = do not fragment
IP: ..0. .... = last fragment
IP: Fragment offset = 0 bytes
IP: Time to live = 255 seconds/hops
IP: Protocol = 6 (TCP)
IP: Source address = 192.168.50.2, teste
IP: Destination address = 192.168.10.1, 192.168.10.1
IP: No options
IP: 
TCP: ----- TCP Header -----
TCP: 
TCP: Source port = 111
TCP: Destination port = 812 
TCP: Sequence number = 142323276
TCP: Acknowledgement number = 1101011
TCP: Data offset = 24 bytes
TCP: Flags = 0x12TCP: ..0. .... = No urgent pointer
TCP: ...1 .... = Acknowledgement
TCP: \quad ... 0... = No pushTCP: .... .0.. = No reset
TCP: .... ..1. = Syn
TCP: \dots \dots 0 = No FinTCP: Window = 8760
TCP: Checksum = 0x1dc3
TCP: Urgent pointer = 0TCP: Options: (4 bytes)
TCP: - Maximum segment size = 1460 bytes
TCP: 
ETHER: ----- Ether Header -----
ETHER: 
ETHER: Packet 58 arrived at 20:10:12.27
ETHER: Packet size = 60 bytes
ETHER: Destination = 8:0:20:7d:51:f6, Sun
ETHER: Source = 0:50:4:72:5c:fa,
ETHER: Ethertype = 0800 (IP)
ETHER: 
IP: ----- IP Header -----
IP: 
IP: Version = 4
IP: Header length = 20 bytes
```

```
ength = 40 bytes<br>
cication = 60416<br>
• • • • • • on ot fragment<br>
• • • • • • and fragment<br>
of V = 128 seconds/hops<br>
of V = 128 seconds/hops<br>
of V = 128 seconds/hops<br>
cation address = 192.168.10.1, 192.168.10.1<br>
ation 
IP: Header checksum = 3dfaIP: ----- IP Header ----- IIP: Type of service = 0x00
IP: xxx. \ldots = 0 (precedence)
IP: ...0 .... = normal delay
IP: .... 0... = normal throughput
IP: .... .0.. = normal reliability
IP: Total length = 40 bytes
IP: Identification = 60416
IP: Flags = 0x4IP: .1... = do not fragment
IP: ..0. .... = last fragment
IP: Fragment offset = 0 bytes
IP: Time to live = 128 seconds/hops
IP: Protocol = 6 (TCP)
IP: Source address = 192.168.10.1, 192.168.10.1
IP: Destination address = 192.168.50.2, teste
IP: No options
IP: 
TCP: ----- TCP Header -----
TCP: 
TCP: Source port = 812
TCP: Destination port = 111 
TCP: Sequence number = 1101011
TCP: Acknowledgement number = 142323277
TCP: Data offset = 20 bytes
TCP: Flags = 0x10TCP: ..0. .... = No urgent pointer
TCP: ...1 .... = Acknowledgement
TCP: .... 0... = No push
TCP: .... .0.. = No reset
TCP: .... ..0. = No Syn
TCP: \quad ... \dots 0 = No FinTCP: Window = 8760
TCP: Checksum = 0x3580
TCP: Urgent pointer = 0TCP: No options
TCP: 
ETHER: ----- Ether Header -----
ETHER: 
ETHER: Packet 59 arrived at 20:10:12.27
ETHER: Packet size = 98 bytes
ETHER: Destination = 8:0:20:7d:51:f6, Sun
ETHER: Source = 0:50:4:72:5c:fa,
ETHER: Ethertype = 0800 (IP)
ETHER: 
IP: 
IP: Version = 4
IP: Header length = 20 bytes
IP: Type of service = 0x00
```
**Cachion = 60672**<br> **Cachion = 60672**<br> **Cachion = last fragment**<br> **Cachion Line 31 fragment**<br> **Cachion = 228 seconds/hops**<br> **O le = 122 seconds/hops**<br> **Cachion address = 192.168.10.1, 192.168.10.1**<br> **Example 202.168.50.2, t** IP: Source address = 192.168.10.1, 192.168.10.1 PMAP: ----- Portmapper ----- **Face7 8980 Face5 and Face5 and Face5 and Face5 and Face5 and Face5 and Face5 and Face5**  $IP:$  xxx.  $\ldots$  = 0 (precedence)  $IP:$  ...  $0 \ldots$  = normal delay IP: .... 0... = normal throughput IP: .... .0.. = normal reliability IP: Total length = 84 bytes IP: Identification = 60672 IP: Flags = 0x4 IP: .1.. .... = do not fragment  $IP:$  ..... = last fragment IP: Fragment offset = 0 bytes IP: Time to live = 128 seconds/hops IP: Protocol =  $6$  (TCP) IP: Header checksum = 3cce IP: Destination address = 192.168.50.2, teste IP: No options IP: TCP: ----- TCP Header ----- TCP: TCP: Source port = 812 TCP: Destination port = 111 (Sun RPC) TCP: Sequence number = 1101011 TCP: Acknowledgement number = 142323277 TCP: Data offset = 20 bytes TCP: Flags =  $0x18$ TCP: ..0. .... = No urgent pointer TCP: ...1 .... = Acknowledgement TCP: .... 1... = Push TCP: .... .0.. = No reset TCP: .... ..0. = No Syn TCP: .... ...0 = No Fin TCP: Window = 8760 TCP: Checksum = 0x85ad TCP: Urgent pointer = 0 TCP: No options TCP: RPC: ----- SUN RPC Header ----- RPC: RPC: Record Mark: last fragment, length = 40 RPC: Transaction id = 949776432 RPC:  $Type = 0$  (Call) RPC: RPC version = 2 RPC: Program = 100000 (PMAP), version = 2, procedure = 4 RPC: Credentials: Flavor = 0 (None), len = 0 bytes RPC: Verifier : Flavor = 0 (None), len = 0 bytes RPC: PMAP: PMAP: Proc = 4 (Dump the mappings) PMAP:

```
ource = 8.0:20:7d:51:f6, Sun<br>thertype = 0800 (IP)<br>Header -----<br>Thender -----<br>The prince = 0x00<br>Shervice = 0x00<br>S. ... = 0 (precedence)<br>0... = normal theolay<br>one<br>of service = 0x40<br>Cacian = 60250<br>cacian = 60250<br>cacian = 602
H: xxx. ... = 0 (precedence)
TCP: Urgent pointer = 0
ETHER: ----- Ether Header -----
ETHER: 
ETHER: Packet 60 arrived at 20:10:12.27
ETHER: Packet size = 54 bytes
ETHER: Destination = 0:50:4:72:5c:fa, 
ETHER: Source = 8:0:20:7d:51:f6, Sun
ETHER: Ethertype = 0800 (IP)
ETHER: 
IP: ----- IP Header -----
IP: 
IP: Version = 4
IP: Header length = 20 bytes
IP: Type of service = 0x00
IP: ...0 .... = normal delay
IP: .... 0... = normal throughput
IP: .... .0.. = normal reliability
IP: Total length = 40 bytes
IP: Identification = 50250
IP: Flags = 0x4
IP: .1... = do not fragment
IP: ..... = last fragment
IP: Fragment offset = 0 bytes
IP: Time to live = 255 seconds/hops
IP: Protocol = 6 (TCP)
IP: Header checksum = e6af
IP: Source address = 192.168.50.2, teste
IP: Destination address = 192.168.10.1, 192.168.10.1
IP: No options
IP: 
TCP: ----- TCP Header -----
TCP: 
TCP: Source port = 111
TCP: Destination port = 812 
TCP: Sequence number = 142323277
TCP: Acknowledgement number = 1101055
TCP: Data offset = 20 bytes
TCP: Flags = 0x10TCP: ..0. .... = No urgent pointer
TCP: ...1 .... = Acknowledgement
TCP: .... 0... = No push
TCP: .... .0.. = No reset
TCP: .... ..0. = No Syn
TCP: .... ...0 = No Fin
TCP: Window = 8716TCP: Checksum = 0x3580
TCP: No options
TCP:
```
**CONDITE:** 1980 - 2000 (IP)<br> **CONDITE:** Fength = 20 bytes<br> **CONDITE:** 1990 - 2000<br>
CONDITE: 1990 - 2000<br>
CONDITE: 1990 - 2000<br>
CONDITE: 1990 - 2000<br>
CONDITE: 1990 - 2000<br>
CONDITE: 1990 - 2004<br>
CONDITE: 1990 - 2004<br>
CONDITE  $H_1^2$ : ....  $0$  .... = normal delay TCP: No options and a Fa27 9989 B5 DE3D F8B5 06E4 A169 4E46 A169 4E46 A169 4E46 A169 4E46 A169 4E46 A169 4E46 ETHER: ETHER: Packet 61 arrived at 20:10:12.27 ETHER: Packet size = 926 bytes ETHER: Destination = 0:50:4:72:5c:fa, ETHER: Source  $= 8:0:20:7d:51:f6$ , Sun ETHER: Ethertype = 0800 (IP) ETHER: IP: ----- IP Header ----- IP: IP: Version = 4 IP: Header length = 20 bytes IP: Type of service =  $0x00$ <br>IP:  $xxx$ .... = 0 (preced  $xxx. ... = 0$  (precedence)  $IP:$  ...,  $0...$  = normal throughput IP: .... .0.. = normal reliability IP: Total length = 912 bytes IP: Identification = 50251 IP: Flags = 0x4  $IP:$  .1.  $\ldots$  = do not fragment  $IP:$  ..... = last fragment IP: Fragment offset = 0 bytes IP: Time to live = 255 seconds/hops IP: Protocol =  $6$  (TCP) IP: Header checksum = e346 IP: Source address = 192.168.50.2, teste IP: Destination address = 192.168.10.1, 192.168.10.1 IP: No options IP: TCP: ----- TCP Header ----- TCP: TCP: Source port = 111 TCP: Destination port = 812 (Sun RPC) TCP: Sequence number = 142323277 TCP: Acknowledgement number = 1101055 TCP: Data offset = 20 bytes TCP: Flags =  $0x18$ TCP: ..0. .... = No urgent pointer TCP:  $...1... = Acknowledgement$ <br>TCP:  $...1... = Push$  $\dots$  1... = Push TCP: .... .0.. = No reset TCP: .... ..0. = No Syn  $TCP: \quad \ldots \ldots 0 = No Fin$ TCP: Window = 8760 TCP: Checksum = 0xce34 TCP: Urgent pointer = 0 TCP: RPC: ----- SUN RPC Header ----- RPC: RPC: Record Mark: last fragment, length = 868

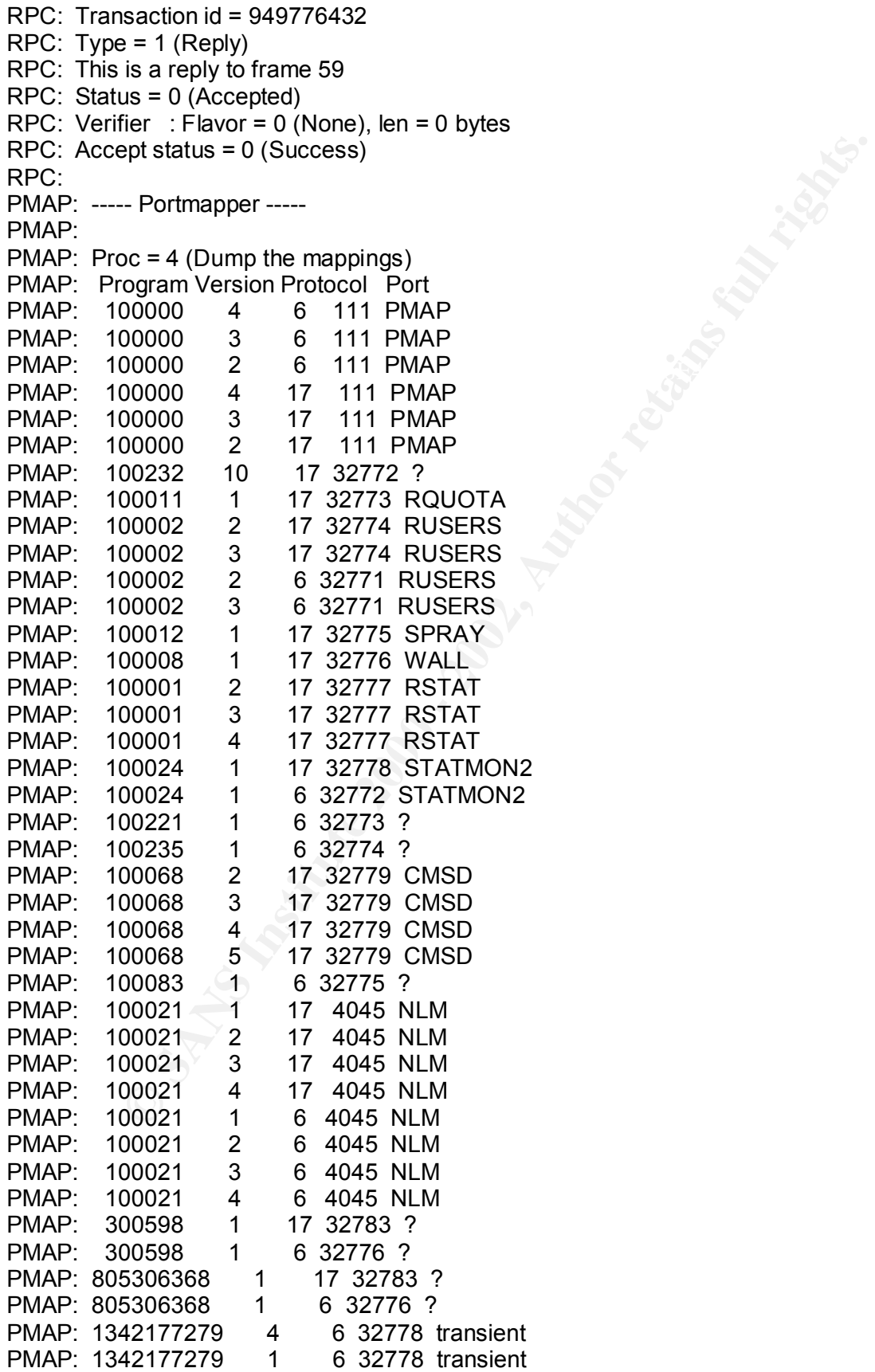

```
<p>\n    The There Header\n    <br/>\n    packet size = 60 bytes\n    <br/>\n    estimate size = 60 bytes\n    <br/>\n    between = 0.50.20.7d:551:66, Sun\n    <br/>\n    therefore = 0.50-24.72:5c:6a,\n    <br/>\n    therefore = 0.800 (IP)\n    <br/>\n    Header\n    <br/>\n    n = 4\n    <br/>\n    the right = 20 bytes\n    <br/>\n    ... = 0 (precedence)\n    <br/>\n    ... = normal delay\n    <br/>\n    0. ... = normal probability\n    <br/>\n    0. ... = normal relationship\n    <br/>\n    0. ... = normal relationship\n    <br/>\n    
IP: ----- IP Header -----<br>...
TCP: .... .0.. = No reset \blacksquarePMAP: 1342177279 3 6 32778 transient<br>PMAP: 1342177279 2 6 32778 transient
PMAP: 1342177279
PMAP: 42 maps
PMAP: 
ETHER: ----- Ether Header -----
ETHER: 
ETHER: Packet 62 arrived at 20:10:12.27
ETHER: Packet size = 60 bytes
ETHER: Destination = 8:0:20:7d:51:f6, Sun
ETHER: Source = 0.50:4:72:5c:fa,
ETHER: Ethertype = 0800 (IP)
ETHER: 
IP: 
IP: Version = 4
IP: Header length = 20 bytes
IP: Type of service = 0x00IP: xxx. ... = 0 (precedence)
IP: ...0 ... = normal delay<br>IP: 0 = normal through
          \ldots 0... = normal throughput
IP: .... .0.1 = normal reliability
IP: Total length = 40 bytes
IP: Identification = 60928
IP: Flags = 0x4
IP: .1... = do not fragment
IP: ..... = last fragment
IP: Fragment offset = 0 bytes
IP: Time to live = 128 seconds/hops
IP: Protocol = 6 (TCP)
IP: Header checksum = 3bfa
IP: Source address = 192.168.10.1, 192.168.10.1
IP: Destination address = 192.168.50.2, teste
IP: No options
IP: 
TCP: ----- TCP Header -----
TCP: 
TCP: Source port = 812
TCP: Destination port = 111 
TCP: Sequence number = 1101055
TCP: Acknowledgement number = 142324149
TCP: Data offset = 20 bytes
TCP: Flags = 0x11TCP: ..0. .... = No urgent pointer
TCP: ...1 .... = Acknowledgement
TCP: .... 0... = No push
TCP: .... ..0. = No Syn
TCP: .... ...1 = Fin
TCP: Window = 7888
TCP: Checksum = 0x3553
```

```
acket 63 arrived at 20:10:12.27<br>acket size = 54 bytes<br>acket size = 54 bytes<br>conce = 8:0:20:7d:51:f6, Sun<br>thertype = 0800 (IP)<br>thender -----<br>n = 4<br>m = hength = 20 bytes<br>f service = 0x00<br>0... = normal theorghput<br>0... = norm
 K_{\rm eff} fingerprint \mathcal{L}_{\rm eff} and \mathcal{L}_{\rm eff} and \mathcal{L}_{\rm eff} and \mathcal{L}_{\rm eff}TCP: .... ..0. = No Syn
TCP: Urgent pointer = 0
TCP: No options
TCP: 
ETHER: ----- Ether Header -----
ETHER: 
ETHER: Packet 63 arrived at 20:10:12.27
ETHER: Packet size = 54 bytes
ETHER: Destination = 0:50:4:72:5c:fa, 
ETHER: Source = 8:0:20:7d:51:f6, Sun
ETHER: Ethertype = 0800 (IP)
ETHER: 
IP: ----- IP Header -----
IP: 
IP: Version = 4
IP: Header length = 20 bytes
IP: Type of service = 0x00
IP: xxx. \ldots = 0 (precedence)
IP: ... 0 \ldots = normal delay
IP: .... 0... = normal throughput
IP: .... .0.. = normal reliability
IP: Total length = 40 bytes
IP: Identification = 50252
IP: Flags = 0x4
IP: .1... = do not fragment
IP: ..... = last fragment
IP: Fragment offset = 0 bytes
IP: Time to live = 255 seconds/hops
IP: Protocol = 6 (TCP)
IP: Header checksum = e6ad
IP: Source address = 192.168.50.2, teste
IP: Destination address = 192.168.10.1, 192.168.10.1
IP: No options
IP: 
TCP: ----- TCP Header -----
TCP: 
TCP: Source port = 111
TCP: Destination port = 812 
TCP: Sequence number = 142324149
TCP: Acknowledgement number = 1101056
TCP: Data offset = 20 bytes
TCP: Flags = 0x10TCP: ..0. .... = No urgent pointer
TCP: ...1 .... = Acknowledgement
TCP: .... 0... = No push
TCP: .... .0.. = No reset
TCP: .... ...0 = No Fin
TCP: Window = 8760
TCP: Checksum = 0x31eb
TCP: Urgent pointer = 0
```

```
acket 64 arrived at 20:10:12.27<br>acket size = 54 bytes<br>estination = 0:50:4:72:5c:fa,<br>estination = 0:50:27d:51:f6, Sun<br>thertype = 0800 (IP)<br>Header -----<br>n = 4<br>\nu Fength = 20 bytes<br>\ldots = 0 (precedence)<br>\ldots = mormal dela
IP: Version = 4
K^2 Fingerprint \ldots .... 1 = FinTCP: No options
TCP: 
ETHER: ----- Ether Header -----
ETHER: 
ETHER: Packet 64 arrived at 20:10:12.27
ETHER: Packet size = 54 bytes
ETHER: Destination = 0:50:4:72:5c:fa, 
ETHER: Source = 8:0:20:7d:51:f6, Sun
ETHER: Ethertype = 0800 (IP)
ETHER: 
IP: ----- IP Header -----
IP: 
IP: Header length = 20 bytes
IP: Type of service = 0x00
IP: xxx. .... = 0 (precedence)
IP: ... 0 \ldots = normal delay
IP: ..., 0... = normal throughput
IP: .... .0.1 = normal reliability
IP: Total length = 40 bytes
IP: Identification = 50253
IP: Flags = 0x4
IP: .1... = do not fragment
IP: ..0. .... = last fragment
IP: Fragment offset = 0 bytes
IP: Time to live = 255 seconds/hops
IP: Protocol = 6 (TCP)
IP: Header checksum = e6ac
IP: Source address = 192.168.50.2, teste
IP: Destination address = 192.168.10.1, 192.168.10.1
IP: No options
IP: 
TCP: ----- TCP Header -----
TCP: 
TCP: Source port = 111
TCP: Destination port = 812TCP: Sequence number = 142324149
TCP: Acknowledgement number = 1101056
TCP: Data offset = 20 bytes
TCP: Flags = 0x11TCP: ..0. .... = No urgent pointer
TCP: ...1 .... = Acknowledgement
TCP: .... 0... = No push
TCP: .... .0.. = No reset
TCP: .... ..0. = No Syn
TCP: Window = 8760
TCP: Checksum = 0x31ea
TCP: Urgent pointer = 0
TCP: No options
```
TCP:

```
acket size = 60 bytes<br>
estimation = 8:0.20:7d:51:f6, Sun<br>
ource = 0:50:4:72:5c:fa,<br>
thertype = 0800 (IP)<br>
Header -----<br>
n = 4<br>
n = ln(1) = 20 bytes<br>
f service = 0x00<br>
0... = normal delay<br>
0... = normal delay<br>
0... = normal 
IP: Header length = 20 bytes \overline{a}K^2 FCP: Window = 7888ETHER: ----- Ether Header -----
ETHER: 
ETHER: Packet 65 arrived at 20:10:12.27
ETHER: Packet size = 60 bytes
ETHER: Destination = 8:0:20:7d:51:f6, Sun
ETHER: Source = 0:50:4:72:5c:fa,
ETHER: Ethertype = 0800 (IP)
ETHER: 
IP: ----- IP Header -----
IP: 
IP: Version = 4
IP: Type of service = 0x00
IP: xxx. ... = 0 (precedence)
IP: ...0 .... = normal delay
IP: .... 0... = normal throughput
IP: .... .0.1 = normal reliability
IP: Total length = 40 bytes
IP: Identification = 61184
IP: Flags = 0x4<br>IP: .1... =1...... = do not fragment
IP: ..0. .... = last fragment
IP: Fragment offset = 0 bytes
IP: Time to live = 128 seconds/hops
IP: Protocol = 6 (TCP)
IP: Header checksum = 3afa
IP: Source address = 192.168.10.1, 192.168.10.1
IP: Destination address = 192.168.50.2, teste
IP: No options
IP: 
TCP: ----- TCP Header -----
TCP: 
TCP: Source port = 812
TCP: Destination port = 111 
TCP: Sequence number = 1101056
TCP: Acknowledgement number = 142324150
TCP: Data offset = 20 bytes
TCP: Flags = 0x10TCP: ..0. .... = No urgent pointer
TCP: ....1..... = Acknowledgement
TCP: .... 0... = No push
TCP: .... .0.. = No reset
TCP: .... ..0. = No Syn
TCP: .... ...0 = No Fin
TCP: Checksum = 0x3552
TCP: Urgent pointer = 0
TCP: No options
TCP:
```
 Alert – Real Secure 192.168.10.1:811 -> 192.168.50.2:111

# **Source of Trace:**

This detect was gathered from one small laboratory to tests of Intrusion Detection.

# **Detect was generated by:**

Snoop for Solaris Source IP > Destination IP **Real Secure : Signature: Statd Buffer Overflow attack**

Type: Unauthorized Access Attempt and a set of the 3D F8B5 of the 3D F8B5 06E45  $\sim$ 

Console Name: Statd\_Overflow

Technical Description: Statd is part of NFS.By inserting overly long strings containing binary code into certain fields in an RPC request to the statd service, It may be forced to execute arbitrary code on the host.

# **Probability the source address was spoofed:**

This attack requires a three-way handshake in order to succeed. **This attack needs response**. This is a test in the laboratory. It´s not a source address spoofed.

# **Description of attack:**

Statd is part of NFS. By inserting overly long strings containing binary code into certain fields in an RPC request to the statd service, it may be forced to execute arbitrary code on the host.

This attack allows the attacker to gain root access to the host Systems affected: - Systems running NFS

**Firace:**<br>
Was generated by:<br>
say generated by:<br>
say generated by:<br>
Solaris<br>
2001 - Destination IP<br>
2001 - Destination IP<br>
2001 - Destination IP<br> **CE:**<br> **CE:**<br> **CE:**<br> **CE:**<br> **CE:**<br> **CE:**<br> **CE:**<br> **CE:**<br> **CE:**<br> **CE:**<br> **CE:**<br> Security Bulletin - Sun Microsystems, Inc. Security Bulletin Bulletin Number: #00186 **Date:** June 7, 1999 Cross-Ref: **Title:** rpc.statd

# **Attack Mechanism:**

A remote rpc.lockd can provide false information to the rpc.statd file, allowing a file to be removed or created.Rpc statd maintains state information in cooperation with RPC lockd, to provide crash and recovery funcionality for file locking across NFS. Because statd does not validate the information it receives from the remote lockd, an attacker can send a remote procedure call, resulting in the creation or removal of any file on the system.

Ferrote procedure can, resulting in the creation of removal or any the on the syst<br>Most machines presently running NFS can allow remote removal of a file.

Because rpc.statd runs as root, this allows remote attackers to bypass access controls of other RPC services.

# **Correlations:**

CVE-1999-0018 Buffer overflow in statd allows root privileges.

CVE-1999-0019 Delete or create a file via rpc.statd, due to invalid information.

CVE-1999-0493 rpc.statd allows remote attackers to forward RPC calls to the local operating system via the SM\_MON and SM\_NOTIFY commands, which in turn could be used to remotely exploit other bugs such as in automountd.

CVE-2000-0666 rpc.statd in the nfs-utils package in various Linux distributions does not properly cleanse untrusted format strings, which allows remote attackers to gain root privileges.

**OO18 Buffer overflow in statd allows root privileges.**<br> **OO19 Delete or create a file via rpc.statd, due to invalid information.**<br> **CO19 Delete or create a file via rpc.statd, due to invalid information.**<br> **CO19 The EVALU** IDS10 portmap-request-rstatd – A query was sent to the portmap daemon, requesting port information for the rstatd service. The rstatd daemon can give detailed information about the host. Additionally, some older versions of this rpc service are vulnerable to buffer overflow attacks allowing remote root access. (UDP)

This attack can use UDP and TCP

# **Evidence of Active Targeting:**

High evidence, because the machine was compromised.

A query was sent to machine. It identified the machine as being vulnerable.

This attack was with success, because this machine has Statd Buffer Overflow vulnerability (target it for attack).

# **Severity**

**(Criticality + Lethality) – (System + Net Countermeasures) = Severity**

Criticality = 2 (User Unix desktop system)

Lethality = 5 ( attacker can gain root across net)

- System = 3 (some patches missing)
- $Net = 2$  (permissive firewall)

**Severity = ( 2+5) – (3+2) = 2**

# **Defensive Recommendation:**

Obtain and install the appropriate patch for your operating system. If it´s possible for your system remove file rpc.statd from /etc/inetd.conf. Unless specifically required, it is good practice you comment it out of your /etc/inetd.conf (should be removed). Where it is usually started from . Then kill and restart inetd.

If rstatd is not started by inetd, kill it, and modify /etc/rc\* scripts so as not to start it after the next reboot.

If rstatd is started from inetd it can also be protected with tcp wrappers.This tool lets you restrict by IP address and/or hostname whom is allowed to query the rstatd daemon.This port will still be shown as active when por scanned, but will drop the connection without providing any information, if she host is not allowed to access the service. TCP wrappers provide detailed information to the syslog service.

Solaris patches are available at:

http://sunsolve.sun.com/pub-cgi/show.pl?target=patches/patch-license&nav=pub-patches

# **Possible Multiple choice question:**

**Inversion of Secure 2008**<br> **Constrained information to the system service.**<br> **Constrained information to the system service.**<br> **Constrained and Constrained Secure 2000 - 2003**<br> **Multiple choice question:**<br> **Multiple choic**  $\mathbf{Question:}$ **Question:** What port does the rpc.statd running on in the above trace: A) 137 (Netbios) B) 53 (DNS) C) 111 (Sunrpc) D) 98 (Linuxconf)

**Answer:**

C ) 111

# **DETECT 3**

172.17.1.1 -> 172.20.1.1 ARP R 172.17.1.1, 172.17.1.1 is 0:60:8:14:f3:5 172.20.1.1 -> 172.17.1.1 ICMP Echo request 172.17.1.1 -> 172.20.1.1 ICMP Echo reply 172.20.1.1 -> 172.17.1.1 UDP D=137 S=137 LEN=58

" .N<.............

 .......:........ ...... CKAAAAAAA AAAAAAAAAAAAAAAA AAAAAAA..!.. "

172.17.1.1 -> 172.20.1.1 RPC R XID=2266006528

....... ONAAAAAAA<br>AAAAAAAAAAAAAAAAA .P.r\..`......E.  $.7\dots .=$ ........ .......#.u...... ...... CKAAAAAAA AAAAAAA..!...... ...TESTE ...INet~Servic

 es ...TESTE ..IS~TEST E..........WORKG ROUP ...TES TE ...W **ORKGROUP**  .WORKGROUP .....\_MSBROWSE \_.....`......... ................ ................ ....0.......\$.I.  $3.0...$  "

**EXAMPLE 100214420**<br> **CORKGROUP**<br> **CORKGROUP**<br> **CORKGROUP**<br> **CORKGROUP**<br> **CORKGROUP**<br> **CORKGROUP**<br> **CORKGROUP**<br> **CORKGROUP**<br> **CORKGROUP**<br> **CORKGROUP**<br> **CORKGROUP**<br> **CORKGROUP**<br> **CORKGROUP**<br> **CORKGROUP**<br> **CORKGROUP**<br> **CORKG** 172.20.1.1 -> 172.17.1.1 UDP D=137 S=137 LEN=58 172.20.1.1 -> 172.17.1.1 ICMP Echo request 172.17.1.1 -> 172.20.1.1 ICMP Echo reply 172.20.1.1 -> 172.17.1.1 UDP D=137 S=137 LEN=58 172.17.1.1 -> 172.20.1.1 RPC R XID=2267448320 172.20.1.1 -> 172.17.1.1 TCP D=139 S=4177 Syn Seq=106214418 Len=0 Win=8192 172.17.1.1 -> 172.20.1.1 TCP D=4177 S=139 Syn Ack=106214419 Seq=2241092 Len=0 Win=8760 172.20.1.1 -> 172.17.1.1 TCP D=139 S=4177 Ack=2241093 Seq=106214419 Len=0 Win=8760 172.20.1.1 -> 172.17.1.1 TCP D=139 S=4177 Fin Ack=2241093 Seq=106214419 Len=0 Win=8760 172.17.1.1 -> 172.20.1.1 TCP D=4177 S=139 Fin Ack=106214420 Seq=2241093 Len=0 Win=8760 172.20.1.1 -> 172.17.1.1 TCP D=139 S=4177 Ack=2241094 Seq=106214420 Len=0 Win=8760 172.20.1.1 -> 172.17.1.1 TCP D=135 S=4178 Syn Seq=106214478 Len=0 Win=8192 172.17.1.1 -> 172.20.1.1 TCP D=4178 S=135 Syn Ack=106214479 Seq=2241092 Len=0 Win=8760 172.20.1.1 -> 172.17.1.1 TCP D=135 S=4178 Ack=2241093 Seq=106214479 Len=0 Win=8760 172.20.1.1 -> 172.17.1.1 TCP D=135 S=4178 Fin Ack=2241093 Seq=106214479 Len=0 Win=8760 172.17.1.1 -> 172.20.1.1 TCP D=4178 S=135 Ack=106214480 Seq=2241093 Len=0 Win=8760 172.17.1.1 -> 172.20.1.1 TCP D=4178 S=135 Fin Ack=106214480 Seq=2241093 Len=0 Win=8760 172.20.1.1 -> 172.17.1.1 TCP D=135 S=4178 Ack=2241094 Seq=106214480 Len=0 Win=8760 172.20.1.1 -> 172.17.1.1 UDP D=137 S=137 LEN=58 172.17.1.1 -> 172.20.1.1 RPC R XID=2268496896 172.17.1.1 -> 172.20.1.1 RPC R XID=2268759040 172.20.1.1 -> 172.17.1.1 TCP D=139 S=4180 Syn Seq=106216807 Len=0 Win=8192 172.17.1.1 -> 172.20.1.1 TCP D=4180 S=139 Syn Ack=106216808 Seq=2243375 Len=0 Win=8760

172.20.1.1 -> 172.17.1.1 TCP D=139 S=4180 Ack=2243376 Seq=106216808 Len=0 Win=8760 172.20.1.1 -> 172.17.1.1 TCP D=139 S=4180 Ack=2243376 Seq=106216808 Len=72 Win=8760 172.17.1.1 -> 172.20.1.1 TCP D=4180 S=139 Ack=106216880 Seq=2243376 Len=4 Win=8688 172.20.1.1 -> 172.17.1.1 TCP D=139 S=4180 Ack=2243380 Seq=106216880 Len=0 Win=8756 172.20.1.1 -> 172.17.1.1 TCP D=139 S=4180 Ack=2243380 Seq=106216880 Len=174 Win=8756

⇒ 172.17.1.1 TCP D=139 S=4180<br>
⇒ 172.17.1.1 TCP D=139 S=4180<br>
⇒ 172.17.1.1 TCP D=139 S=4180<br>
Ack=2243380 Seq=106216880 Le<br>
I.... Efter Header -----<br>
acket size = 132 bytes<br>
estimation = 0.60.9.14:535,<br>
outroge = 0800 (IP) Key fingerprint = AF19 FA27 2F94 998D FDB5 DE3D F8B5 06E4 A169 4E46  $ICMP: Checksum = 4fff$ ETHER: ----- Ether Header ----- ETHER: ETHER: Packet 2 arrived at 22:06:43.17 ETHER: Packet size = 132 bytes ETHER: Destination = 0:60:8:14:f3:5, ETHER: Source  $= 0:50:4:72:5c:fa$ , ETHER: Ethertype =  $0800$  (IP) ETHER: IP: ----- IP Header ----- IP: IP: Version = 4 IP: Header length = 20 bytes IP: Type of service  $= 0x00$  $IP:$   $xxx. \ldots = 0$  (precedence)  $IP:$  ...  $0 \ldots$  = normal delay  $IP:$  ...,  $0...$  = normal throughput IP: .... .0.. = normal reliability IP: Total length = 118 bytes IP: Identification = 11679 IP: Flags =  $0x0$ <br>IP: ........ =  $.0...$   $=$  may fragment  $IP:$  ..... = last fragment IP: Fragment offset = 0 bytes IP: Time to live = 128 seconds/hops IP: Protocol = 1 (ICMP) IP: Header checksum = ebd5 IP: Source address = 172.20.1.1, 172.20.1.1 IP: Destination address = 172.17.1.1, 172.17.1.1 IP: No options IP: ICMP: ----- ICMP Header ----- ICMP: ICMP: Type = 8 (Echo request)  $ICMP: Code = 0$ ICMP: ETHER: ----- Ether Header -----

```
ETHER:
```

```
CONSTRANT CONSTRANT CONSTRANT CONSTRANT CONSTRANT CONSTRANT CONSTRANT CONSTRANT CONSTRANT CONSTRANT CONSTRANT CONSTRANT CONSTRANT CONSTRANT CONSTRANT CONSTRANT CONSTRANT CONSTRANT CONSTRANT CONSTRANT CONSTRANT CONSTRANT C
H_1^2: .... 0... = normal throughput H_2^2IP: Header length = 20 bytes EAR7 8998 Fa27 8989 9988 66E45 and 50E46 4E46 A169 4E46 A169 4E46 4E46 4E46 4E46 A
ETHER: Packet 3 arrived at 22:06:43.17
ETHER: Packet size = 132 bytes
ETHER: Destination = 0:50:4:72:5c:fa, 
ETHER: Source = 0:60:8:14:53:5,
ETHER: Ethertype = 0800 (IP)
ETHER: 
IP: ----- IP Header -----
IP: 
IP: Version = 4
IP: Header length = 20 bytes
IP: Type of service = 0x00<br>IP: xxx.... = 0 (preced
         xxx. \dots = 0 (precedence)
IP: ... 0 \ldots = normal delay
IP: .... .0.. = normal reliability
IP: Total length = 118 bytes
IP: Identification = 55810
IP: Flags = 0x0
IP: 0... = \text{may fragment}IP: ..0. .... = last fragment
IP: Fragment offset = 0 bytes
IP: Time to live = 128 seconds/hops
IP: Protocol = 1 (ICMP)
IP: Header checksum = 3f72
IP: Source address = 172.17.1.1, 172.17.1.1
IP: Destination address = 172.20.1.1, 172.20.1.1
IP: No options
IP: 
ICMP: ----- ICMP Header -----
ICMP: 
ICMP: Type = 0 (Echo reply)
ICMP: Code = 0ICMP: Checksum = 57ff
ICMP: 
ETHER: ----- Ether Header -----
ETHER: 
ETHER: Packet 4 arrived at 22:06:58.68
ETHER: Packet size = 92 bytes
ETHER: Destination = 0:60:8:14:f3:5, 
ETHER: Source = 0:50:4:72:5c:fa,
ETHER: Ethertype = 0800 (IP)
ETHER: 
IP: ----- IP Header -----
IP: 
IP: Version = 4
IP: Type of service = 0x00
IP: xxx. \ldots = 0 (precedence)
IP: ... 0 \ldots = normal delay
IP: .... 0... = normal throughput
```

```
.... = last fragment<br>
ent offset = 0 bytes<br>
olive = 128 seconds/hops<br>
olive = 128 seconds/hops<br>
a ddress = 172.20.1.1, 172.20.1.1<br>
ation address = 172.20.1.1, 172.20.1.1<br>
ation address = 172.17.1.1, 172.17.1.1<br>
tions<br>
UDP
 \mathcal{L} = \mathcal{L} = \mathcalIP: Protocol = 17 (UDP) \blacksquareIP: .... .0.. = normal reliability
IP: Total length = 78 bytes
IP: Identification = 15519
IP: Flags = 0x0
IP: .0.. \ldots = may fragment
IP: ..... = last fragment
IP: Fragment offset = 0 bytes
IP: Time to live = 128 seconds/hops
IP: Protocol = 17 (UDP)
IP: Header checksum = dced
IP: Source address = 172.20.1.1, 172.20.1.1
IP: Destination address = 172.17.1.1, 172.17.1.1
IP: No options
IP: 
UDP: ----- UDP Header -----
UDP: 
UDP: Source port = 137
UDP: Destination port = 137 
UDP: Length = 58UDP: Checksum = 180C 
UDP: 
ETHER: ----- Ether Header -----
ETHER: 
ETHER: Packet 5 arrived at 22:06:58.68
ETHER: Packet size = 325 bytes
ETHER: Destination = 0:50:4:72:5c:fa,
ETHER: Source = 0.60.8:14:53:5,ETHER: Ethertype = 0800 (IP)
ETHER: 
IP: ----- IP Header -----
IP: 
IP: Version = 4
IP: Header length = 20 bytes
IP: Type of service = 0x00IP: xxx. \ldots = 0 (precedence)
IP: ... 0 \ldots = normal delay
IP: ..., 0... = normal throughput
IP: .... .0.1 = normal reliability
IP: Total length = 311 bytes
IP: Identification = 56066
IP: Flags = 0x0
IP: .0.. \ldots = may fragment
IP: ..... = last fragment
IP: Fragment offset = 0 bytes
IP: Time to live = 128 seconds/hops
IP: Header checksum = 3da1
IP: Source address = 172.17.1.1, 172.17.1.1
IP: Destination address = 172.20.1.1, 172.20.1.1
IP: No options
```

```
\begin{array}{l} \text{gth} = 291 \\ \text{c} \times \text{d} = 291 \\ \text{c} \times \text{d} = 2266006528 \\ \text{ss} = 1 \cdot (\text{Re} \text{p}) \\ \text{F} = 1 \cdot (\text{Re} \text{p}) \\ \text{F} = 2 \cdot (\text{Re} \text{p}) \\ \text{F} = 2 \cdot (\text{Re} \text{p}) \\ \text{F} = 2 \cdot (\text{Re} \text{p}) \\ \text{F} = 2 \cdot (\text{Re} \text{p}) \\ \text{F} = 2 \cdot (\text{Re} \text{p}) \\ \text{F} = 2 \cdot (\Key fingerprint = AF19 FA27 2F94 998D FDB5 DE3D F8B5 06E4 A169 4E46
RPC: Verifier : Flavor = 541281089 (unknown), len = 1094795585 bytes
H = 18.2 H = 0.9 FracH = 18.9 Fe46 H = 18.9 Fe56 H = 18.9 Fe56 H = 18.9 Fe56 H = 18.9 Fe56 H = 18.9 Fe56 H = 18.9 Fe56 H = 18.9 Fe56 H = 18.9 Fe56 H = 18.9 Fe56 H = 18.9 Fe56 H = 18.9 Fe56 H = 18.9 Fe56 H =IP: 
UDP: ----- UDP Header -----
UDP: 
UDP: Source port = 137
UDP: Destination port = 137 (Sun RPC)
UDP: Length = 291 
UDP: Checksum = AD75 
UDP: 
RPC: ----- SUN RPC Header -----
RPC: 
RPC: Transaction id = 2266006528
RPC: Type = 1 (Reply)
RPC: Status = 0 (Accepted)
RPC: 
[000000000003111CEFFFE5E8EF5D87EC0000000000000002000000000000000000000
000000000000000000000000000EF625B74000000000000000000000000000000000000
00000000000000000000000593E0000057FF00000000EFFFF3353766660000000000EF
FFE648EF5DB588000000000000AD750000000000000041443735000000000000000000
0000008BEF625B740000000031333900000000000000000000000000000000000000000
0000593E0EFFFF44C00000000EF6223B400000001000000FAEFFFF3A0EF5E347C006
661000000000000000000000000000000000000000000000000000004FF6800000001000
03DA1000000000005353364613100000000040109995B00000000000000000000000000
000000000000000000000100000005000000010000000200663500EF6223B4383032400
000007300000000000000000000000000000000000000000000000000000000000000000
000000000000000000000000000000000000000EF7FABC80000000100020000FFFDFFF
FEF5844CC00000001000008000000000800000000383030000000000000000000000000
00000000000000000000000000000000000003111C00000000000000000000000800000
000000000000003111700000008000000000000000000000000000000000F831FF40000
00000000000000000000000000<Too Long>]
RPC: ---- short frame ---
ETHER: ----- Ether Header -----
ETHER: 
ETHER: Packet 6 arrived at 22:07:3.20
ETHER: Packet size = 62 bytes
ETHER: Destination = 0:60:8:14:f3:5, 
ETHER: Source = 0:50:4:72:5c:fa,
ETHER: Ethertype = 0800 (IP)
ETHER: 
IP: ----- IP Header -----
IP: 
IP: Version = 4
IP: Header length = 20 bytes
IP: Type of service = 0x00IP: xxx. \ldots = 0 (precedence)
IP: .... 0... = normal throughput
IP: .... .0.1 = normal reliability
IP: Total length = 48 bytes
IP: Identification = 16543
```
ol = 1 (CMP)<br>
col = 1 (CMP)<br>
er checksum = d91b<br>
e address = 172.20.1.1, 172.20.1.1<br>
ation address = 172.17.1.1, 172.17.1.1<br>
ICMP Header -----<br>
e = 8 (Echo request)<br>
be = 0<br>
colsum = f7ff<br> **F Trace:**<br>
was gathered from one  $K = \text{ICMP: Type} = 8$  (Echo request) IP: Flags = 0x0 IP:  $0... =$  may fragment<br>IP:  $0... =$  last fragment  $.0.$   $...$  = last fragment IP: Fragment offset = 0 bytes IP: Time to live = 128 seconds/hops IP: Protocol = 1 (ICMP) IP: Header checksum = d91b IP: Source address = 172.20.1.1, 172.20.1.1 IP: Destination address = 172.17.1.1, 172.17.1.1 IP: No options IP: ICMP: ----- ICMP Header ----- ICMP:  $ICMP: Code = 0$ ICMP: Checksum = f7ff ICMP:

# **Source of Trace:**

This detect was gathered from one small laboratory to tests of Intrusion Detection

# **Detect was generated by:**

Snoop for Solaris Source IP > Destination IP Real Secure Signature: Windows Out of Band (OOB)

# **Probability the source address was spoofed:**

Low, because it needs three-way handshake. It is testing port availability. It wants to send a Push-Urg packet.

# **Description of attack:**

The Windows Out of Band (OOB) – Denial of Service attack utilizes a bug in Microsofts implementation of its IP stack.

This attack will cause a complete crash of a machine (blue screen) or a loss of network connectivity on vulnerable machines. There are some variations, WinNuke and WinNuke2 or Mac WinNuke.

Systems affected: Windows NT 4.0 with Service Pack 2 or 3 that have not installed the hotfix. Windows 95 hosts that have not installed the hotfix.

# **Attack Mechanism:**

With some programs ( example: winnuke.c), it is possible to remotely cause denial of service to any windows 3.11/95/NT user. It is done by sending OOB [Out Of Band] data to an established connection you have with a windows user.

an established connection you have with a windows user.<br>NetBios [port 139] seems to be the most effective since this is a part of windows.

Apparently windows doesn´t knou how to handle OOB, and it panics and crazy things happen.Windows also sometimes has trouble handling anything on a network at all after this attack. A reboot fixes whateve damage this causes.

# **Correlations:**

CVE – 1999 – 0153 Windows 95/NT out of band (OOB) data denial of service through NETBIOS port, a.k.a WinNuke.

Source code for a program called Winnuke was posted to BugTraq in May 1997**.**

# **Evidence of Active Targeting:**

We have evidence of active targeting. The queries were sent to specific host.It isn´t patched above SP3.

# **Severity**

# **(Criticality + Lethality) – (System + Net Countermeasures) = Severity**

Criticality = 2 (User Unix desktop system)

Lethality = 2 (attacker will crash the NT box and it requires a reboot)

System = 3 (some patches missing)

Net = 5 (validated restrictive firewall; It is good practice no Netbios from external networks/ no NetBios traffic coming from the outside)

# **Severity = ( 2+2) – (3+5) = - 4**

# **Defensive Recommendation:**

Install Service Pack for Windows NT and hotfix for Windows95.

# **Possible Multiple choice question:**

#### **Question:**

**Solution Constitute 2002**<br> **Constitute Constitute 200** - **Constitute 200** - **Constitute 200** - **Constituted** above SP3.<br> **Constitute 2000 - Constitute 2000 - Constituted above SP3.**<br> **Constitution 4 - 2000 - Constitute 20** It is good practice no NetBios traffic coming from the outside, specially from the Internet, to drop the attack:

A)Teardrop B)Land Attack C)Out of Band (OOB) nuke or Winnuke D)Statd Buffer Overflow attack

**Answer:**

C) Out of Band (OOB) nuke or Winnuke

# **DETECT 4**

#### **DNS Attack**

#### **Event 1 : IDS212 – MISC DNS Zone Transfer (PROTOCOL TCP)**

[\*\*] IDS212- MISC – DNS Zone Transfer [\*\*] 04/01-03:45:29.113083 0:E3:15:D2:1F:63 -> 0:42:37:41:E6:D0 type:0x800 len:0x72 hacker.com:47790 -> My.Net.9.46:53 TCP TTL:59 TOS:0x0 ID:63744 \*\*\*\*\*PA\* Seq: 0x3CA23644 Ack: 0x29718AE3 Win: 0x4074 TCP Options => NOP NOP TS: 11192958 168662898

**DS212 - MISC DNS Zone Transfer (PROTOCOL TCP)**<br>
DS212 - MISC DNS Zone Transfer (PROTOCOL TCP)<br>
5:29.113083 0:E3:15:D2:1F:83 -> 0:42:37:41:E6:D0 type:0x800 le<br>
1:47790 -> My.Net.9.46:53 TCP TTL:59 TOS:0x0 lD<br>
15 => NOP NOP 04/01-03:45:29.428663 0:E3:15:D2:1F:63 -> 0:42:37:41:E6:D0 type:0x800 len:0x72 [\*\*] IDS212- MISC – DNS Zone Transfer [\*\*] [\*\*] hacker.com:47790 -> My.Net.9.46:53 TCP TTL:59 TOS:0x0 ID:55637 \*\*\*\*\*PA\* Seq: 0x3CA23644 Ack: 0x29718AE3 Win: 0x4074 TCP Options => NOP NOP TS: 11192959 168662898

[\*\*] IDS212- MISC – DNS Zone Transfer [\*\*] 04/01-03:45:30.163889 0:E3:15:D2:1F:63 -> 0:42:37:41:E6:D0 type:0x800 len:0x72 hacker.com:47790 -> My.Net.9.46:53 TCP TTL:59 TOS:0x0 ID:35039 Seq: 0x3CA23673 Ack: 0x29718BBC Win: 0x4074 TCP Options => NOP NOP TS: 11192960 168662971

[\*\*] IDS212- MISC – **ONS** Zone Transfer [\*\*] 04/01-03:45:30.813164 0:E3:15:D2:1F:63 -> 0:42:37:41:E6:D0 type:0x800 len:0x72 hacker.com:47790 -> My.Net.9.46:53 TCP TTL:59 TOS:0x0 ID:53869 \*\*\*\*\*PA\* Seq: 0x3CA236A2 Ack: 0x29718C96 Win: 0x4074 TCP Options => NOP NOP TS: 11192962 168663045

[\*\*] IDS212- MISC – DNS Zone Transfer [\*\*]

04/01-03:45:30.813164 0:E3:15:D2:1F:63 -> 0:42:37:41:E6:D0 type:0x800 len:0x72 hacker.com:47790 -> My.Net.9.46:53 TCP TTL:59 TOS:0x0 ID:53869 \*\*\*\*\*PA\* Seq: 0x3CA236A2 Ack: 0x29718C96 Win: 0x4074 TCP Options => NOP NOP TS: 11192962 168663045

#### **Event 2 : SCAN -namedV version probe (PROTOCOL UDP)**

Key fingerprint = AF19 FA27 2F94 998D FDB5 DE3D F8B5 06E4 A169 4E46 =+=+=+=+=+=+=+=+=+=+=+=+=+=+=+=+=+=+=+=+=+=+=+=+=+=+=+=+=+=+=+=+=+[\*\*] IDS278 - SCAN -namedV version probe [\*\*] 10/12-19:21:56.949945 hacker.com:3907 -> My.Net.9.46:53 UDP TTL:128 TOS:0x0 ID:853 Len: 276 =+=+=+=+=+=+=+=+=+=+=+=+=+=+=+=+=+=+=+=+=+=+=+=+=+=+=+=+=+=+=+=+=+ [\*\*] IDS278 - SCAN -namedV version probe [\*\*] 10/12-19:21:56.951793 hacker.com:3907 -> My.Net.9.46:53 UDP TTL:127 TOS:0x0 ID:853 Len: 276

# **Source of Trace:**

This detect was gathered from one small laboratory to tests of Intrusion Detection and Sans – Snort Logs

# **Detect was generated by:**

**Example 2018**<br> **EXECUTE TRANSFER**<br> **EXECUTE TRANCE AND ASSOCIATE CONSTIGATION**<br> **CANTERNAL** 4.01 - PTC IT COTENNAL 53 (msg. "IDS212/dns-zone-transfer"<br> **CANTERNAL** 53 (msg. "IDS278/named-probe-ve<br> **SCANTERNAL** and -> \$NTE  $\text{Contents:} \qquad \qquad \text{``}|\text{ FC}| \qquad \qquad \text{``}$ Snoop and Snort **Snort signature:** EVENT 1 – DNS ZONE TRANSFER alert TCP \$EXTERNAL any -> \$INTERNAL 53 (msg: "IDS212/dns-zone-transfer"; flags: AP; content: "|FC|"; offset: 13;) Protocol layer Flags ACK, PSH Contents: "| FC |" EVENT 2 - SCAN -namedV version probe alert UDP \$EXTERNAL any -> \$INTERNAL 53 (msg: "IDS278/named-probe-version"; content: "|07|version|04|bind"; depth: 32; offset: 12; nocase;) Protocol layer Flags ACK, PSH Contents: "|07|version|04|bind"

# **Probability the source address was spoofed:**

# **Low.**

This attack requires a three-way handshake in order to succeed (event 1-TCP). These **attacks need response**. This is a test in the laboratory. It´s not a source address spoofed.

# **Description of attack:**

# **Event 1:**

DNS Info: - One of the first things a hacker will do against you is a DNS Zone Transfer. Many admins blocks access to TCP port 53 to stop this (though that breaks other DNS services).

EVENT 2

A remote user attempted to determine the version of BIND running on a nameserver.

DNS information provides some information to attackers. It is very important to reduce the amount of information available to the Internet.

# **Attack Mechanism:**

# **Event 1**

An outside host requested a zone transfer from an internal DNS server. This could be ligitimate traffic from a secondary DNS server, ou an attacker gathering information about your domain.

AXFR (zone transfer) is a ligitimate function of DNS.

But, the zone information gives an attacker a detailed map of a network.

One common way to perform a zone transfer is with dig:

% dig @nsl.example.com axfr example.com

Event 2

Lvcm 2<br>On 4.9+ servers, you may obtain the version of bind running

With the command:

dig @server.to.query txt chaos version.bind.

Newer versions of BIND will respond to a query for version:

nslookup / server / set class=chaos / set type=txt / version.bind. BIND Configuration File: Statement "options": ..... options {

[ version version\_string; ]

**Franchind The Sansy Institute 2000**<br> **Franchind The Server should report via the ndc command or via a query of<br>
din class chaos. The default is the real version number of the server, but<br>
rators prefer to put another stri**  The version the server should report via the ndc command or via a query of name version.bind in class chaos. The default is the real version number of the server, but some server operators prefer to put another string.

#### **Correlations:**

#### **EVENT 1 DNS ZONE TRANSFER**

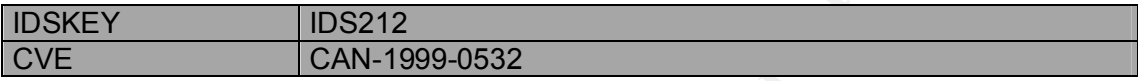

#### **EVENT 2 SCAN NAMEDV VERSION PROBE**

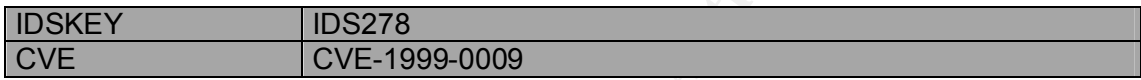

# **Evidence of Active Targeting:**

We have evidence of active targeting.

The queries were sent to DNS server and we can find this evidence (active targeting) in tcpdump logs and /var/adm/messages (messages of DNS)

#### **Severity**

**(Criticality + Lethality) – (System + Net Countermeasures) = Severity**

Criticality = 5 (DNS server)

Lethality = 3 (information gathering)

System = 1 (some patches missing, no control DNS zone transfer to allow transfer to trust primary/secondary DNS servers)

 $Net = 2$  (permissive firewall)

# **Severity = ( 5+3) – (1+2) = 5**

# **Defensive Recommendation:**

(TCP) only from known secondary domain name servers.<br>———————————————————— Disable or add access control to DNS zone transfer. One way to do this is to filter port 53 (TCP) to prevent domain name service zone transfers and permit access to socket 53

# **DNS Zone Transfer:**

BIND Configuration File: BIND Configuration File: Statement "options":

..... options {

[ allow-query { *address\_match\_list* }; ]

[ allow-transfer { address match list}; ]

With the allow-query and allow-transfer substatements, an administrator can restrict queries and zone transfer to a particular set of IP address.

Queries on disallowed networks get a response indicating that their query was refused. (RCODE = REFUSED)

# **DNS Version:**

BIND Configuration File:

Statement "options":

..... options {

[ version version string; ]

....

The version the server should report via the ndc command or via a query of name version.bind in class chaos. The default is the real version number of the server, but some server operators prefer to put another string.

# **Possible Multiple choice question:**

#### **Question:**

For the previous packets the queries are:

A)Suspicious

B)Pre-Attack Probe

C)Compromise

D)Possible Existing Compromise

#### **Answer:**

B) Pre-Attack Probe

# Assignment 2 - Evaluate and Attack

go to the top

disallowed networks get a response indicating that their query was refused<br>
on:<br>
ORECUSED<br>
Continuation File:<br>
Coptions":<br>
"Coptions":<br>
"Coptions":<br>
The server should report via the ndc command or via a query of<br>
din class Give the URL, location, or command that you acquired the attack from Attack name: Teardrop and Bonk (variation) Attack type: Denial of Service Attack tool: **Targa2** – Denial of Service Exploit Generator Risk Level: High URL:- http://mixter.warrior2k.com

Start exploit and,

newtear, bonk, jolt, winnuke, land, syndrop<br>Targa2.c: Choose IP source address, IP destination address, type of attack: teardrop, nestea, Targa2.c: /\* targa2.c - copyright by Mixter

 version 2.1 - released 22/3/99 - interface to 11 multi-platform remote denial of service exploits gcc -Wall -O2 targa2.c -o targa2 ; strip targa2 \*/

outel|daemon9 & klepto<br>
outel|daemon9 - win95, hameservers<br>
ff W. Roberson (verdrop: Mixter) - win95, klog (old linux)<br>
by humble & tol<br>
by multer and a - climux/bsd/win95/ofthers<br>
by prole (daemon9 - linux/bsd/win95/ofthe \* 1234 by DarkShadow/Flu - win95/98/nt/others? /\* featured exploits / authors / vulnerable platforms \* bonk by route|daemon9 & klepto - win95, nameservers \* jolt by Jeff W. Roberson (overdrop: Mixter) - win95, klog (old linux)  $*$  land by m3lt  $\blacksquare$  - win95/nt, old un $*$ x's \* nestea by humble & ttol - older linux/bsd? \* newtear by route|daemon9 - linux/bsd/win95/others \* syndrop by PineKoan - linux/win95/? \* teardrop by route|daemon9 - lots of os's  $*$  winnuke by  $eci$  - win95/win31 \* saihyousen by noc-wage - win98/firewalls/routers \* oshare by r00t zer0 - win9x/NT/macintosh \*/

Describe the attack including how it works Signature of Teardrop:

This attack can be delivered by sending 2 or more specially fragmented IP datagrams with pathological offsetes. The first is the 0 offset fragment with length 36 bytes, with the MF bit on (data content is irrelevant). The second is the last fragment (MF == 0) with offset 24 and length 4 bytes.

The offset in the second fragment is negative (20 IP, 8 UDP – headers alone account for 28 and it says 24).

First packet UDP

 Fragment ID: 242 Length : 36 bytes Offset: 0 First Fragment Second packet UDP Fragment ID: 242 Length : 4 bytes Offset: 24 Last Fragment

**offset** The actual value of the fragment offset. **length** The length of the fragment.

#### FRAGMENT OVERLAP

The first fragment started at offset 0 and had a length of 36 bytes.

The second fragment should have an offset of 40, and not 24.We can see fragment overlap.

This is a Teardrop´ signature, include frag ID 242. Addiotional Informations:

Some implementations of the TCP/IP IP fragmentation re-assembly code do not properly handle overlapping IP fragments.

Teardrop is a widely available attack tool that exploits this vulnerability.

Any remote user can crash a vulnerable machine.

This attack can crash a system using unusual fragmentation of IP packets and it will cause a complete crash of a machine (blue screen) or a loss of network connectivity on vulnerable machines.

It has several variations called "NewTear", "Nestea", "SynDrop" and

"Bonk" among others.

Systems affected: Windows NT, Windows 95, Linux.

The protocol´s header info is in the first fragment only.

More common Teardrop:

In general Frag ID is 242.

The offset in the second fragment is negative (20 IP, 8 UDP – headers alone account for 28 and it says 24).

But there are some variations of this attack.

In the example "Bonk", we can see different Frag ID and we can see numerous additional fragments with the same ID number resubmiting fragments within the original fragment range from differentesIP addresses.

This trace is with TCP and UDP.

Overlapping fragments can crash of a machine.When the datagram is reassembled it exceeds the allowable datagram size.

# **Correlations:**

It has been reported as Cert Advisory CA-1997-28 IP Denial-of-Service Attacks . CVE:

CERT\* Summary CS-98.02 - SPECIAL EDITION

e crash of a machine (blue screen) or a loss of network connective metalines.<br>
machines.<br>
machines.<br>
Institute and the first fragment only, "Nesteal", "SynDrop" and<br>
org of sheader into is in the first fragment only.<br>
Col' The attacks involve sending a pair of malformed IP fragments which are reassembled into an invalid UDP datagram. The invalid UDP datagram causes the target machine to go into an unstable state. Once in an unstable state, the target machine either halts or crashes. We have received reports that some machines crashed with a blue screen while others rebooted.

Attack tools known by such names as NewTear, Bonk, and Boink have been previously used to exploit this vulnerability against individual hosts; however, in this instance, the attacker used a modified tool to automatically attack a large number of hosts.

CAN-1999-0015 –Teardrop IP denial of service

CAN-1999-0104 – A later variation on the Teardrop IP denial of service attack, a.k.a. Teardrop-2

CAN-1999-0257 – "Nestea" variation of teardrop IP fragmentation denial of service CAN-1999-0258 – "Bonk" variation of teardrop IP fragmentation denial of service Bugtrag id 124

 $\sum_{n=1}^{\infty}$ The Teardrop denial of service attack exploits a flaw inherant to multiple vendor TCP/IP stacks. This problem is related to how the TCP/IP stack handle reassembly of tragmented IP packets.

This attack can be delivered by sending 2 or more specially fragmented IP datagrams. The first is the 0 offset fragment with a payload of size N, with the MF bit on (data content is irrelevant). The second is the last fragment (MF == 0) with a positive offset < N and with a payload of < N.

This results in the TCP/IP stack allocatingunusually large resources to reassembling the packet(s). Depending on the memory deployed on the target box this usually results in the system freezing due to insufficient memory or in some case causing the machine to reboot.

AdvICE :Intrusions: 2000003 – Teardrop (http://advice.networkice.com) AdvICE :Intrusions: 2000007 – Bonk DOS (http://advice.networkice.com)

#### **Informations by www.dsinet.org: Hacking Lexicon : FRAGMENT:**

The IP protocol has the ability to fragment one large IP packet into smaller packets. The receiver than reassembles them before forwarding the data up to the application, making this invisible. Fragmentation is necessary because IP is designed as an abstraction above local links. Since different links support different maximum packet sizes, some routers on the Internet can receive packets larger than can be transmitted along the next hop in the path. Therefore, IP allows 64-kilobyte packets even though most links cannot handle that size.

**Example:** Ethernet supports a maximum packet size of 1500 bytes. Therefore, in order to send an IP packet of 2000 bytes, the system must first fragment the packet into two pieces before transmission. The other end will then reassemble them back into a single packet on the other end.

**ECE**: Intrusions: 2000003 – Teardrop (http://advice.networkice.com)<br>
CCE: Intrusions: 2000007 – Bonk DOS (http://advice.networkice.com)<br> **ITCE:** Intrusions: 2000007 – Bonk DOS (http://advice.networkice.com)<br> **ITCE:**<br>
EXEC **Contrast:** The general concept of fragmentation applies to all layers of the protocol stack. For example, ATM has a maximum frame size of 48-bytes, which is too small and inefficient for any purpose if higher layers had to deal with it. Therefore, the ATM adapter itself handles the fragmentation and presents a "virtual" interface that allows a full 64 kilobyte packet to be sent without IP level fragmentation. Conversely, when reading files from a file server, even a 64-kilobyte packet size is too small, so the file server layer automatically requests smaller parts of the file. In some cases, applications will attempt to calculate the MTU (Maximum Transmission Unit) of the connection in order to optimize operations to avoid any IP fragmentation.

**Key point:** IP fragmentation is slow, and is better handled either below the IP layer (like ATM) or above it (like in the application layer).

**Key point:** Fragmentation and reassembly is difficult to program right. Therefore, there are numerous ways to hack this feature. Some attacks are:

TEARDROP

In normal practice, you cannot create cases where IP fragments overlap. Therefore, hackers have found numerous techniques of creating overlapping IP fragments that cause systems to crash. The first of these attacks was called *teardrop* and would crash both Windows and Linux systems. Subsequent variations where known as *bonk*, *boink*, *newtear*, *newtear2*, and *syndrop*.

 $\text{stack.}$ **Key point:** Fragmentation is almost never needed. Most communication runs over TCP, which does its own *segmentation* which is more efficient. Therefore, if you see any fragmentation on your network, you should examine it closely to see if it indicates an attack.

Linux: - It has a serious bug in it's IP fragmentation module (in the fragmentation reassembly code). The problem is in the 'ip\_glue()' function...

When Linux reassembles IP fragments to form the original IP

datagram, it runs in a loop, copyng the payload from all the queued

fragments into a newly allocated buffer.

#### **Defensive Recommendation:**

You need to apply vendor patches. There are different patches for each attack tool and for each system operation.

Provide an annotated network trace of the attack in action (using Snort, tcpdump, windump, Shadow, snoop etc.)

# **Denial of Service attack – TearDrop**

m operation.<br>
Shardow, snop etc.)<br>
Shardow and the state **- TearDrop**<br>
Service attack - TearDrop<br>
agments - Possible Hostile Activity [\*\*]<br>
4:19.052344 192.168.10.1 -> 192.168.50.2<br>
io TOS:00x 0 D-57005 MF<br>
to wo Frag Size Key fingerprint = AF19 FA27 2F94 998D FDB5 DE3D F8B5 06E4 A169 4E46 UDP TTL:60 TOS:0x0 ID:57005 MF [\*\*] Tiny Fragments - Possible Hostile Activity [\*\*] 10/12-17:44:19.052344 192.168.10.1 -> 192.168.50.2 Frag Offset: 0x0 Frag Size: 0x24 =+=+=+=+=+=+=+=+=+=+=+=+=+=+=+=+=+=+=+=+=+=+=+=+=+=+=+=+=+=+=+=+=+ [\*\*] Tiny Fragments - Possible Hostile Activity [\*\*] 10/12-17:44:19.054257 192.168.10.1 -> 192.168.50.2 UDP TTL:59 TOS:0x0 ID:57005 MF Frag Offset: 0x0 Frag Size: 0x24 =+=+=+=+=+=+=+=+=+=+=+=+=+=+=+=+=+=+=+=+=+=+=+=+=+=+=+=+=+=+=+=+=+ [\*\*] Tiny Fragments - Possible Hostile Activity [\*\*] 10/12-17:44:19.057614 192.168.10.1 -> 192.168.50.2 UDP TTL:60 TOS:0x0 ID:57005 MF Frag Offset: 0x0 Frag Size: 0x24 =+=+=+=+=+=+=+=+=+=+=+=+=+=+=+=+=+=+=+=+=+=+=+=+=+=+=+=+=+=+=+=+=+ [\*\*] Tiny Fragments - Possible Hostile Activity [\*\*] 10/12-17:44:19.058502 192.168.10.1 -> 192.168.50.2 UDP TTL:60 TOS:0x0 ID:57005 MF Frag Offset: 0x0 Frag Size: 0x24  $> 192.168.50.2$ : udp 28 (frag 242:36@0+) 192.168.10.1 > 192.168.50.2 (frag 242:4@24) 192.168.10.1 > 192.168.50.2 : udp 28 (frag 242:36@0+) 192.168.10.1 > 192.168.50.2 (frag 242:4@24) > 192.168.50.2 : udp 28 (frag 242:56@0+) 192.168.10.1 > 192.168.50.2 (frag 242:4@24)  $> 192.168.50.2$  : udp 28 (frag 242:56@0+) 192.168.10.1 > 192.168.50.2 (frag 242:4@24)  $> 192.168.50.2$ : udp 28 (frag 242:36@0+) 192.168.10.1 > 192.168.50.2 (frag 242:4@24) 192.168.10.1 > 192.168.50.2 : udp 28 (frag 242:36@0+) 192.168.10.1 > 192.168.50.2 (frag 242:4@24)

192.168.10.1 -> 192.168.50.2 UDP D=27516 S=60604 LEN=36 192.168.10.1 -> 192.168.50.2 UDP continuation ID=242 192.168.10.1 -> 192.168.50.2 UDP D=27516 S=60604 LEN=36

```
1.1 → 192.168.50.2 UDP D=27516 S=60604 LEN=36<br>
1.1 → 192.168.50.2 UDP continuation ID=242<br>
--- Ether Header -----<br>
acket 1 arrived at 21:23:38.29<br>
askination = 8:0.20:7d:51:16, Sun<br>
ource = 0.60:8:14:15.5,<br>
thertype = 080
Key fingerprint = AF19 FA27 2F94 998D FDB5 DE3D F8B5 06E4 A169 4E46
ETHER: Destination = 8:0:20:7d:51:f6, Sun
192.168.10.1 -> 192.168.50.2 UDP continuation ID=242
192.168.10.1 -> 192.168.50.2 UDP D=27516 S=60604 LEN=36
192.168.10.1 -> 192.168.50.2 UDP continuation ID=242
192.168.10.1 -> 192.168.50.2 UDP D=27516 S=60604 LEN=36
192.168.10.1 -> 192.168.50.2 UDP continuation ID=242
192.168.10.1 -> 192.168.50.2 UDP D=27516 S=60604 LEN=36
192.168.10.1 -> 192.168.50.2 UDP continuation ID=242
ETHER: ----- Ether Header -----
ETHER: 
ETHER: Packet 1 arrived at 21:23:38.29
ETHER: Packet size = 70 bytes
ETHER: Source = 0.60:8:14:53:5,
ETHER: Ethertype = 0800 (IP)
ETHER: 
IP: ----- IP Header -----
IP: 
IP: Version = 4
IP: Header length = 20 bytes
IP: Type of service = 0x00IP: xxx. \ldots = 0 (precedence)
IP: ...0 .... = normal delay
IP: ..., 0... = normal throughput
IP: .... .0.. = normal reliability
IP: Total length = 56 bytes
IP: Identification = 242
IP: Flags = 0x2IP: 0... = \text{may fragment}IP: ..... = more fragments
IP: Fragment offset = 0 bytes
IP: Time to live = 64 seconds/hops
IP: Protocol = 17 (UDP)
IP: Header checksum = 2267
IP: Source address = 192.168.10.1, 192.168.10.1
IP: Destination address = 192.168.50.2, 192.168.50.2
IP: No options
IP: 
UDP: ----- UDP Header -----
UDP: 
UDP: Source port = 45380
UDP: Destination port = 24389 
UDP: Length = 36 
UDP: Checksum = 0000 (no checksum)
UDP: 
ETHER: ----- Ether Header -----
ETHER: 
ETHER: Packet 2 arrived at 21:23:38.29
ETHER: Packet size = 60 bytes
```

```
n = 4<br>
If length = 20 bytes<br>
S ervice = 0x00<br>
..... = 0 (precedence)<br>
.... = normal theway<br>
0... = normal retains fully<br>
ength = 24 bytes<br>
ication = 242<br>
..... = last fragment<br>
ent offset = 24 bytes<br>
..... = last fragment<br>
H: Total length = 24 bytesIP: Identification = 242ETHER: Destination = 8:0:20:7d:51:f6, Sun
ETHER: Source = 0:60:8:14:53:5,
ETHER: Ethertype = 0800 (IP)
ETHER: 
IP: ----- IP Header -----
IP: 
IP: Version = 4
IP: Header length = 20 bytes
IP: Type of service = 0x00
IP: xxx. \ldots = 0 (precedence)
IP: ...0 .... = normal delay<br>IP: .... 0... = normal throud
        \ldots 0... = normal throughput
IP: .... .0.. = normal reliability
IP: Identification = 242
IP: Flags = 0x0
IP: .0.. ... = may fragment
IP: ..0. .... = last fragment
IP: Fragment offset = 24 bytes
IP: Time to live = 64 seconds/hops
IP: Protocol = 17 (UDP)
IP: Header checksum = 4284
IP: Source address = 192.168.10.1, 192.168.10.1
IP: Destination address = 192.168.50.2, 192.168.50.2
IP: No options
IP: 
UDP: [4 byte(s) of data, continuation of IP ident=242]
ETHER: ----- Ether Header -----
ETHER: 
ETHER: Packet 3 arrived at 21:23:38.30
ETHER: Packet size = 70 bytes
ETHER: Destination = 8:0:20:7d:51:f6, Sun
ETHER: Source = 0:60:8:14:53:5,
ETHER: Ethertype = 0800 (IP)
ETHER: 
IP: ----- IP Header -----
IP: 
IP: Version = 4 \rightarrowIP: Header length = 20 bytes
IP: Type of service = 0x00
IP: xxx. \ldots = 0 (precedence)
IP: ...0 .... = normal delay
IP: .... 0... = normal throughput
IP: .... .0.. = normal reliability
IP: Total length = 56 bytes
IP: Flags = 0x2IP: 0... = \text{may fragment}IP: ..... = more fragments
IP: Fragment offset = 0 bytes
```

```
tions<br>
ODP Header -----<br>
Ce port = 45380<br>
timation port = 24389<br>
shit = 36<br>
exisum = 0000 (no checksum)<br>
---- Ether Header -----<br>
acket 4 arrived at 21:23:38.30<br>
acket size = 60 bytes<br>
estination = 8:0207.207.51:51;6,
 E_{\rm F} final E_{\rm F} \sim E_{\rm F} \sim E_{\rm F} \sim E_{\rm F} \sim E_{\rm F} \sim E_{\rm F} \sim E_{\rm F} \sim E_{\rm F} \sim E_{\rm F} \sim E_{\rm F} \sim E_{\rm F} \sim E_{\rm F} \sim E_{\rm F} \sim E_{\rm F} \sim E_{\rm F} IP: Time to live = 64 seconds/hops
IP: Protocol = 17 (UDP)
IP: Header checksum = 2267
IP: Source address = 192.168.10.1, 192.168.10.1
IP: Destination address = 192.168.50.2, 192.168.50.2
IP: No options
IP: 
UDP: ----- UDP Header -----
UDP: 
UDP: Source port = 45380
UDP: Destination port = 24389 
UDP: Length = 36 
UDP: Checksum = 0000 (no checksum)
UDP: 
ETHER: ----- Ether Header -----
ETHER: 
ETHER: Packet 4 arrived at 21:23:38.30
ETHER: Packet size = 60 bytes
ETHER: Destination = 8:0:20:7d:51:f6, Sun
ETHER: Source = 0.60.8:14:53:5,ETHER: Ethertype = 0800 (IP)
ETHER: 
IP: ----- IP Header -----
IP: 
IP: Version = 4
IP: Header length = 20 bytes
IP: Type of service = 0x00
IP: xxx. \ldots = 0 (precedence)
IP: ...0 ... = normal delay<br>IP: ... 0 = normal through
          \ldots 0... = normal throughput
IP: .... .0.1 = normal reliability
IP: Total length = 24 bytes
IP: Identification = 242
IP: Flags = 0x0
IP: 0... = \text{may fragment}IP: ..0. .... = last fragment
IP: Fragment offset = 24 bytes
IP: Time to live = 64 seconds/hops
IP: Protocol = 17 (UDP)
IP: Header checksum = 4284
IP: Source address = 192.168.10.1, 192.168.10.1
IP: Destination address = 192.168.50.2, 192.168.50.2
IP: No options
IP: 
UDP: [4 byte(s) of data, continuation of IP ident=242]
ETHER: ----- Ether Header -----
ETHER: 
ETHER: Packet 5 arrived at 21:23:38.32
ETHER: Packet size = 70 bytes
```

```
n = 4<br>
If length = 20 bytes<br>
strivie = 0x00<br>
.... = 0 (precedence)<br>
.... = normal delay<br>
0... = normal retains if<br>
ength = 56 bytes<br>
ication = 242<br>
..... = may fragment<br>
..... = may fragment<br>
ent of set = 0 bytes<br>
on live 
H: Total length = 56 bytesIP: Type of service = 0x00ETHER: Destination = 8:0:20:7d:51:f6, Sun
ETHER: Source = 0:60:8:14:53:5,
ETHER: Ethertype = 0800 (IP)
ETHER: 
IP: ----- IP Header -----
IP: 
IP: Version = 4
IP: Header length = 20 bytes
IP: Type of service = 0x00
IP: xxx. \ldots = 0 (precedence)
IP: ...0 .... = normal delay<br>IP: .... 0... = normal throud
        \ldots 0... = normal throughput
IP: .... .0.. = normal reliability
IP: Identification = 242
IP: Flags = 0x2IP: .0.. ... = may fragment
IP: ..1. \ldots = more fragments
IP: Fragment offset = 0 bytes
IP: Time to live = 64 seconds/hops
IP: Protocol = 17 (UDP)
IP: Header checksum = 2267
IP: Source address = 192.168.10.1, 192.168.10.1
IP: Destination address = 192.168.50.2, 192.168.50.2
IP: No options
IP: 
UDP: ----- UDP Header -----
UDP: 
UDP: Source port = 45380
UDP: Destination port = 24389 
UDP: Length = 36 
UDP: Checksum = 0000 (no checksum)
UDP: 
ETHER: ----- Ether Header -----
ETHER: 
ETHER: Packet 6 arrived at 21:23:38.32
ETHER: Packet size = 60 bytes
ETHER: Destination = 8:0:20:7d:51:f6, Sun
ETHER: Source = 0.60.8:14:53:5,
ETHER: Ethertype = 0800 (IP)
ETHER: 
IP: ----- IP Header -----
IP: 
IP: Version = 4
IP: Header length = 20 bytes
IP: xxx. \ldots = 0 (precedence)
IP: ... 0 \ldots = normal delay
IP: .... 0... = normal throughput
IP: .... .0.. = normal reliability
```

```
ent offset = 24 bytes<br>
en die = 4 bytes<br>
ol we = 64 seconds/hops<br>
ol = 17 (UDP)<br>
carrectestum = 424<br>
and diense = 192.168.50.2, 192.168.50.2<br>
and diense = 192.168.50.2, 192.168.50.2<br>
the signal rights.<br>
the signal rights.<br>
UDP: [4 byte(s) of data, continuation of IP ident=242]
IP: .0... := may fragment
IP: Identification = 242
IP: Flags = 0x0
IP: .0.. \ldots = may fragment
IP: ..... = last fragment
IP: Fragment offset = 24 bytes
IP: Time to live = 64 seconds/hops
IP: Protocol = 17 (UDP)
IP: Header checksum = 4284
IP: Source address = 192.168.10.1, 192.168.10.1
IP: Destination address = 192.168.50.2, 192.168.50.2
IP: No options
IP: 
Other Examples:
These are some examples of variations called "NewTear", "Nestea",
"SynDrop" and "Bonk".
"NewTear"
150.198.181.24 -> teste UDP D=25184 S=57163 LEN=48
150.198.181.24 -> teste UDP continuation ID=242
150.198.181.24 -> teste UDP D=25184 S=57163 LEN=48
150.198.181.24 -> teste UDP continuation ID=242
150.198.181.24 -> teste UDP D=25184 S=57163 LEN=48
150.198.181.24 -> teste UDP continuation ID=242
ETHER: ----- Ether Header -----
ETHER: 
ETHER: Packet 1 arrived at 21:18:19.66
ETHER: Packet size = 62 bytes
ETHER: Destination = 8:0:20:7d:51:f6, Sun
ETHER: Source = 0.60:8:14:53:5.
ETHER: Ethertype = 0800 (IP)
ETHER: 
IP: ----- IP Header -----
IP: 
IP: Version = 4
IP: Header length = 20 bytes
IP: Type of service = 0x00
IP: xxx. ... = 0 (precedence)
IP: ...0 \ldots = normal delay
IP: ..., 0... = normal throughput
IP: .... .0.. = normal reliability
IP: Total length = 48 bytes
IP: Identification = 242
IP: Flags = 0x2IP: ..... = more fragments
IP: Fragment offset = 0 bytes
IP: Time to live = 64 seconds/hops
IP: Protocol = 17 (UDP)
```
IP: Total length = 24 bytes

```
© SANS Institute 2000 - 2002, Author retains full rights.
Key fingerprint = AF19 FA27 2F94 998D FDB5 DE3D F8B5 06E4 A169 4E46
ETHER: ----- Ether Header -----
 Key fingerprint = AF19 FA27 2F94 998D FDB5 DE3D F8B5 06E4 A169 4E46
IP: Header checksum = a60f
IP: Source address = 99.225.93.47, 99.225.93.47
IP: Destination address = 192.168.50.3, teste
IP: No options
IP: 
UDP: ----- UDP Header -----
UDP: 
UDP: Source port = 4289
UDP: Destination port = 24667 
UDP: Length = 48 (Not all data contained in this fragment)
UDP: Checksum = 0000 (no checksum)
UDP: 
ETHER: 
ETHER: Packet 2 arrived at 21:18:19.66
ETHER: Packet size = 60 bytes
ETHER: Destination = 8:0:20:7d:51:f6, Sun
ETHER: Source = 0:60:8:14:53:5,
ETHER: Ethertype = 0800 (IP)
ETHER: 
IP: ----- IP Header -----
IP: 
IP: Version = 4
IP: Header length = 20 bytes
IP: Type of service = 0x00
IP: xxx. \ldots = 0 (precedence)
IP: ... 0 \ldots = normal delay
IP: ..., 0... = normal throughput
IP: .... .0.1 = normal reliability
IP: Total length = 24 bytes
IP: Identification = 242
IP: Flags = 0x0IP: .0.. \ldots = may fragment
IP: ..... = last fragment
IP: Fragment offset = 24 bytes
IP: Time to live = 64 seconds/hops
IP: Protocol = 17 (UDP)
IP: Header checksum = c624
IP: Source address = 99.225.93.47, 99.225.93.47
IP: Destination address = 192.168.50.3, teste
IP: No options
IP: 
UDP: [4 byte(s) of data, continuation of IP ident=242]
ETHER: ----- Ether Header -----
ETHER: 
ETHER: Packet 3 arrived at 21:18:19.67
ETHER: Packet size = 62 bytes
ETHER: Destination = 8:0:20:7d:51:f6, Sun
ETHER: Source = 0:60:8:14:53:5,
```

```
Frength = 20 bytes<br>
S. arive = 0 bytes<br>
0... = normal delay<br>
0... = normal retains and<br>
2.0. = normal retains fully<br>
ength = 48 bytes<br>
catation = 242<br>
= 0x2<br>
- may fragment<br>
ent of Set = 0 bytes<br>
ent of Set = 0 bytes<br>

I\!\!P: Flags = 0x2 \blacksquare42.142.249.88 -> teste TCP D=42049 S=59171 Ack=0 Win=512
ETHER: Ethertype = 0800 (IP)
ETHER: 
IP: ----- IP Header -----
IP: 
IP: Version = 4
IP: Header length = 20 bytes
IP: Type of service = 0x00
IP: xxx. \ldots = 0 (precedence)
IP: ... 0 \ldots = normal delay
IP: .... 0... = normal throughput
IP: .... .0.. = normal reliability
IP: Total length = 48 bytes
IP: Identification = 242
IP: 0... = \text{may fragment}IP: ..1. \ldots = more fragments
IP: Fragment offset = 0 bytes
IP: Time to live = 64 seconds/hops
IP: Protocol = 17 (UDP)
IP: Header checksum = a60f
IP: Source address = 99.225.93.47, 99.225.93.47
IP: Destination address = 192.168.50.3, teste
IP: No options
IP: 
UDP: ----- UDP Header -----
UDP: 
UDP: Source port = 4289
UDP: Destination port = 24667 
UDP: Length = 48 (Not all data contained in this fragment)
UDP: Checksum = 0000 (no checksum)
UDP: 
"Nestea"
159.32.122.6 -> teste DNS R port=53 
159.32.122.6 -> teste UDP continuation ID=1109
218.255.23.120 -> teste DNS R port=53
218.255.23.120 -> teste UDP continuation ID=1109
228.236.104.116 -> teste DNS R port=53 
228.236.104.116 -> teste UDP continuation ID=1109
235.161.222.19 -> teste DNS R port=53 
235.161.222.19 -> teste UDP continuation ID=1109
"Syndrop"
42.142.249.88 -> teste TCP D=42049 S=59171 Ack=0 Win=512
42.142.249.88 -> teste TCP continuation ID=242
42.142.249.88 -> teste TCP D=42049 S=59171 Ack=0 Win=512
42.142.249.88 -> teste TCP continuation ID=242
"Bonk"
104.170.149.6 -> teste DNS R port=53 
104.170.149.6 -> teste UDP continuation ID=1109
21.35.35.125 -> teste DNS R port=53
```

```
acket size = 70 bytes<br>
estimation = 8:0.20:7d:51:f6, Sun<br>
ource = 0:60:8:14:73:5,<br>
thertype = 0800 (IP)<br>
Header -----<br>
n = 4<br>
n = ln(1) = 20 bytes<br>
f service = 0x00<br>
..... = 0 (precedence)<br>
0... = normal delay<br>
.0... = norm
IP: Header length = 20 bytes \overline{a}ETHER: Packet 2 arrived at 21:11:32.45
21.35.35.125 -> teste UDP continuation ID=1109
248.21.156.6 -> teste DNS R port=53 
248.21.156.6 -> teste UDP continuation ID=1109
ETHER: Packet 1 arrived at 21:11:32.45
ETHER: Packet size = 70 bytes
ETHER: Destination = 8:0:20:7d:51:f6, Sun
ETHER: Source = 0:60:8:14:53:5,
ETHER: Ethertype = 0800 (IP)
ETHER: 
IP: ----- IP Header -----
IP: 
IP: Version = 4
IP: Type of service = 0x00
IP: xxx. ... = 0 (precedence)
IP: ...0 .... = normal delay
IP: .... 0... = normal throughput
IP: .... .0.1 = normal reliability
IP: Total length = 56 bytes
IP: Identification = 1109
IP: Flags = 0x2<br>IP: .... ... =
        .0... = may fragment
IP: ..1. \ldots = more fragments
IP: Fragment offset = 0 bytes
IP: Time to live = 255 seconds/hops
IP: Protocol = 17 (UDP)
IP: Header checksum = e421
IP: Source address = 66.146.126.0, 66.146.126.0
IP: Destination address = 192.168.50.3, teste
IP: No options
IP: 
UDP: ----- UDP Header -----
UDP: 
UDP: Source port = 53
UDP: Destination port = 53 (DNS)
UDP: Length = 36 
UDP: Checksum = 0000 (no checksum)
UDP: 
DNS: ----- DNS:
DNS: 
DNS: ""
DNS: 
ETHER: ----- Ether Header -----
ETHER: 
ETHER: Packet size = 60 bytes
ETHER: Destination = 8:0:20:7d:51:f6, Sun
ETHER: Source = 0.60.8:14:53:5ETHER: Ethertype = 0800 (IP)
```

```
M serivice = 0x00<br>
C. ...... = 0 (precedence)<br>
0... = normal theudy hput<br>
0.0. = normal theiability<br>
ength = 24 bytes<br>
clation = 1109<br>
\Rightarrow 0.0. = may fragment<br>
..... = last fragment<br>
..... = last fragment<br>
..... = las
H_1P_2: ..... = may fragment
H = 18.1 \ldots = more fragments
ETHER: 
IP: ----- IP Header -----
IP: 
IP: Version = 4
IP: Header length = 20 bytes
IP: Type of service = 0x00
IP: xxx. .... = 0 (precedence)<br>IP: ...0 .... = normal delay
        \ldots .... = normal delay
IP: .... 0... = normal throughput
IP: .... .0.1 = normal reliability
IP: Total length = 24 bytes
IP: Identification = 1109
IP: Flags = 0x0IP: ..... = last fragment
IP: Fragment offset = 32 bytes
IP: Time to live = 255 seconds/hops
IP: Protocol = 17 (UDP)
IP: Header checksum = 043e
IP: Source address = 66.146.126.0, 66.146.126.0
IP: Destination address = 192.168.50.3, teste
IP: No options
IP: 
UDP: [4 byte(s) of data, continuation of IP ident=1109]
ETHER: ----- Ether Header -----
ETHER: 
ETHER: Packet 3 arrived at 21:11:32.47
ETHER: Packet size = 70 bytes
ETHER: Destination = 8:0:20:7d:51:f6, Sun
ETHER: Source = 0:60:8:14:51:5,ETHER: Ethertype = 0800 (IP)
ETHER: 
IP: ----- IP Header -----
IP: 
IP: Version = 4
IP: Header length = 20 bytes
IP: Type of service = 0x00IP: xxx. ... = 0 (precedence)
IP: ...0 .... = normal delay
IP: .... 0... = normal throughput
IP: .... .0.7 = normal reliability
IP: Total length = 56 bytes
IP: Identification = 1109
IP: Flags = 0x2
IP: .0.. .... = may fragment
IP: Fragment offset = 0 bytes
IP: Time to live = 255 seconds/hops
IP: Protocol = 17 (UDP)
IP: Header checksum = f97e
```

```
© SANS Institute 2000 - 2002, Author retains full rights.
 \mathsf{R}=\mathsf{R}=\mathsf{ETHER: Source = 0.60.8:14:53.5,IP: Source address = 157.215.13.94, 157.215.13.94
IP: Destination address = 192.168.50.3, teste
IP: No options
IP: 
UDP: ----- UDP Header -----
UDP: 
UDP: Source port = 53
UDP: Destination port = 53 (DNS)
UDP: Length = 36 
UDP: Checksum = 0000 (no checksum)
UDP: 
DNS: ----- DNS: -----
DNS: 
DNS: ""
DNS: 
ETHER: ----- Ether Header -----
ETHER: 
ETHER: Packet 4 arrived at 21:11:32.47
ETHER: Packet size = 60 bytes
ETHER: Destination = 8:0:20:7d:51:f6, Sun
ETHER: Source = 0:60:8:14:53:5ETHER: Ethertype = 0800 (IP)
ETHER: 
IP: ----- IP Header -----
IP: 
IP: Version = 4
IP: Header length = 20 bytes
IP: Type190.231.0.91 -> teste ICMP continuation ID=4321
190.231.0.91 -> teste ICMP continuation ID=4321
190.231.0.91 -> teste ICMP continuation ID=4321
190.231.0.91 -> teste ICMP continuation ID=4321
93.187.195.111 -> teste ICMP Echo request
93.187.195.111 -> teste ICMP continuation ID=4321
93.187.195.111 -> teste ICMP continuation ID=4321
48.51.44.62 \rightarrow teste ICMP Echo request
 48.51.44.62 -> teste ICMP continuation ID=4321
 48.51.44.62 -> teste ICMP continuation ID=4321
 48.51.44.62 -> teste ICMP continuation ID=4321
 48.51.44.62 -> teste ICMP continuation ID=DNS: 
ETHER: ----- Ether Header -----
ETHER: 
ETHER: Packet 16 arrived at 21:11:32.59
ETHER: Packet size = 60 bytes
ETHER: Destination = 8:0:20:7d:51:f6, Sun
ETHER: Ethertype = 0800 (IP)
ETHER: 
IP: ----- IP Header -----
IP:
```

```
0... = normal throughplut<br>
0... = normal relability<br>
ength = 24 bytes<br>
= 0x0<br>
= 0x0<br>
2000<br>
22 -> teste CMP continuation ID=4321<br>
22 -> teste CMP continuation ID=4321<br>
22 -> teste CMP continuation ID=4321<br>
22 -> teste CMP c
A8.51.44.62 \rightarrow teste ICMP continuation ID=4321
ETHER: Ethertype = 0800 (IP)
IP: Version = 4
IP: Header length = 20 bytes
IP: Type of service = 0x00
IP: xxx. \ldots = 0 (precedence)
IP: ...0 .... = normal delay
IP: .... 0... = normal throughput
IP: .... .0.1 = normal reliability
IP: Total length = 24 bytes
IP: Identification = 1109
IP: Flags = 0x0IP: .0.. 48.51.44.62 -> teste ICMP continuation ID=4321
 48.51.44.62 -> teste ICMP continuation ID=4321
 48.51.44.62 -> teste ICMP continuation ID=4321
70.33.237.99 -> teste UDP D=13739 S=37568 LEN=18
70.33.237.99 -> teste UDP continuation ID=242
70.33.237.99 -> teste UDP D=13739 S=37568 LEN=26632
70.33.237.99 -> teste UDP D=13739 S=37568 LEN=18
70.33.237.99 -> teste UDP continuation ID=242
70.33.237.99 -> teste UDP D=13739 S=37568 LEN=19208
70.33.237.99 -> teste UDP D=13739 S=37568 LEN=18
83.190.163.1 -> teste TCP D=56597 S=64982 Ack=0 Win=512
83.190.163.1 -> teste TCP continuation ID=242
83.190.163.1 -> teste TCP D=56597 S=64982 Ack=0 Win=512
....
Total length = 400 bytes
IP: Identification = 4321
IP: Flags = 0x2IP: 0... = \text{may fragment}IP: ..1. \ldots = more fragments
IP: Fragment offset = 12920 bytes
IP: Time to live = 255 seconds/hops
IP: Protocol = 1 (ICMP)
IP: Header checksum = d14e
IP: Source address = 190.231.0.91, 190.231.0.91
IP: Destination address = 192.168.50.3, teste
IP: No options
IP: 
ICMP: [380 byte(s) of data, continuation of IP ident=4321]
ETHER: ----- Ether Header -----
ETHER: 
ETHER: Packet 66 arrived at 21:11:32.75
ETHER: Packet size = 414 bytes
ETHER: Destination = 8:0:20:7d:51:f6, Sun
ETHER: Source = 0.60.8:14:53.5,
ETHER: 
IP: ----- IP Header -----
IP:
```

```
IP: Version = 4
```
0. = normal relatibitity<br>
angle nength = 400 bytes<br>
ength = 400 bytes<br>
cation = 4321<br>
..... = may fragment<br>
ent offset = 13296 bytes<br>
olive = 255 seconds/hops<br>
olive = 255 seconds/hops<br>
olio = 1 (ICMP)<br>
cridecksum = d11f<br>  $H:$  Protocol = 1 (ICMP)  $\overline{H}$ IP: Header length = 20 bytes IP: Type of service = 0x00  $IP:$   $xxx. \ldots = 0$  (precedence)  $IP:$  ...0 .... = normal delay  $IP:$  ...,  $0...$  = normal throughput  $IP:$  ....  $.0.1 =$  normal reliability IP: Total length = 400 bytes IP: Identification = 4321 IP: Flags =  $0x2$  $IP: 0... = \text{may fragment}$  $IP:$  ..... = more fragments IP: Fragment offset = 13296 bytes IP: Time to live = 255 seconds/hops IP: Header checksum = d11f IP: Source address = 190.231.0.91, 190.231.0.91 IP: Destination address = 192.168.50.3, teste IP: No options IP:

ICMP: [380 byte(s) of data, continuation of IP ident=4321]

This trace isn´t complete, because it´s so big

# Assignment 3 - Analyze This

go to the top

# **The Log Analysis**

#### **This is a scenario:**

Our organization has been asked to provide a bid to provide security services for GIAC Enterprises, a dot.com startup that sells electronic fortune cookie sayings. We have been provided with data a Snort system with a fairly standard rulebase for a month.

From time to time, the power has failed, or

the disk was full so we do not have data for all days**.**

Our task:

To analyze the data, be especially alert for signs of compromised systems or network problems and produce an analysis report.

# **Source of Trace:**

SNORT SCAN LOGS: - Start 30 June 00 end 10 Aug 00 Analysis of Snort Detects with a fairly standard rulebase for approximately one month. SNORT ALERT LOGS: - Start 29 June 00 end 06 Aug 00

# ALARMS

# **01 - WINGATE 1080 SOCKS-PROBE**

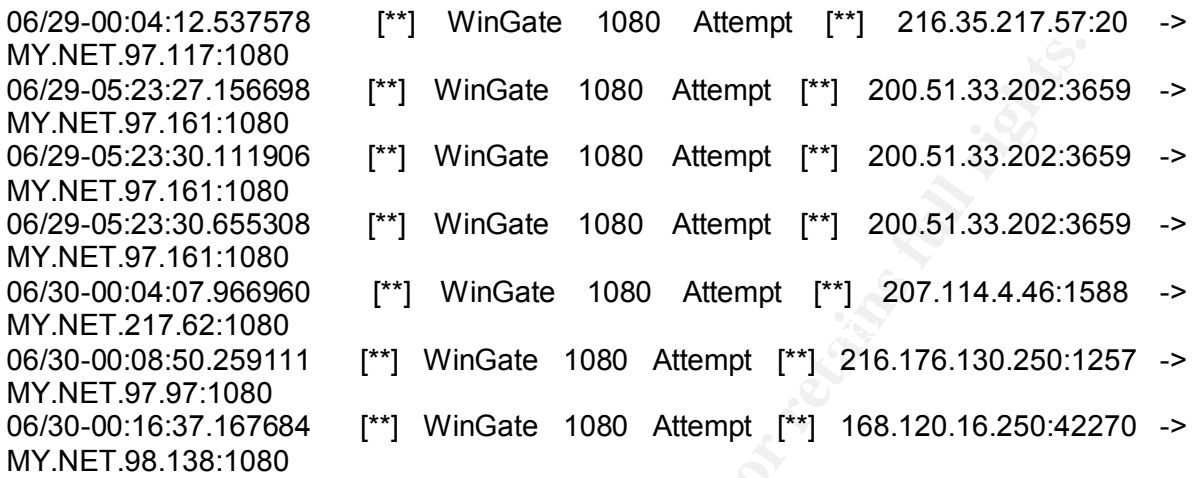

.....

This is just a small snipet of the activity. There are many alarms like this.

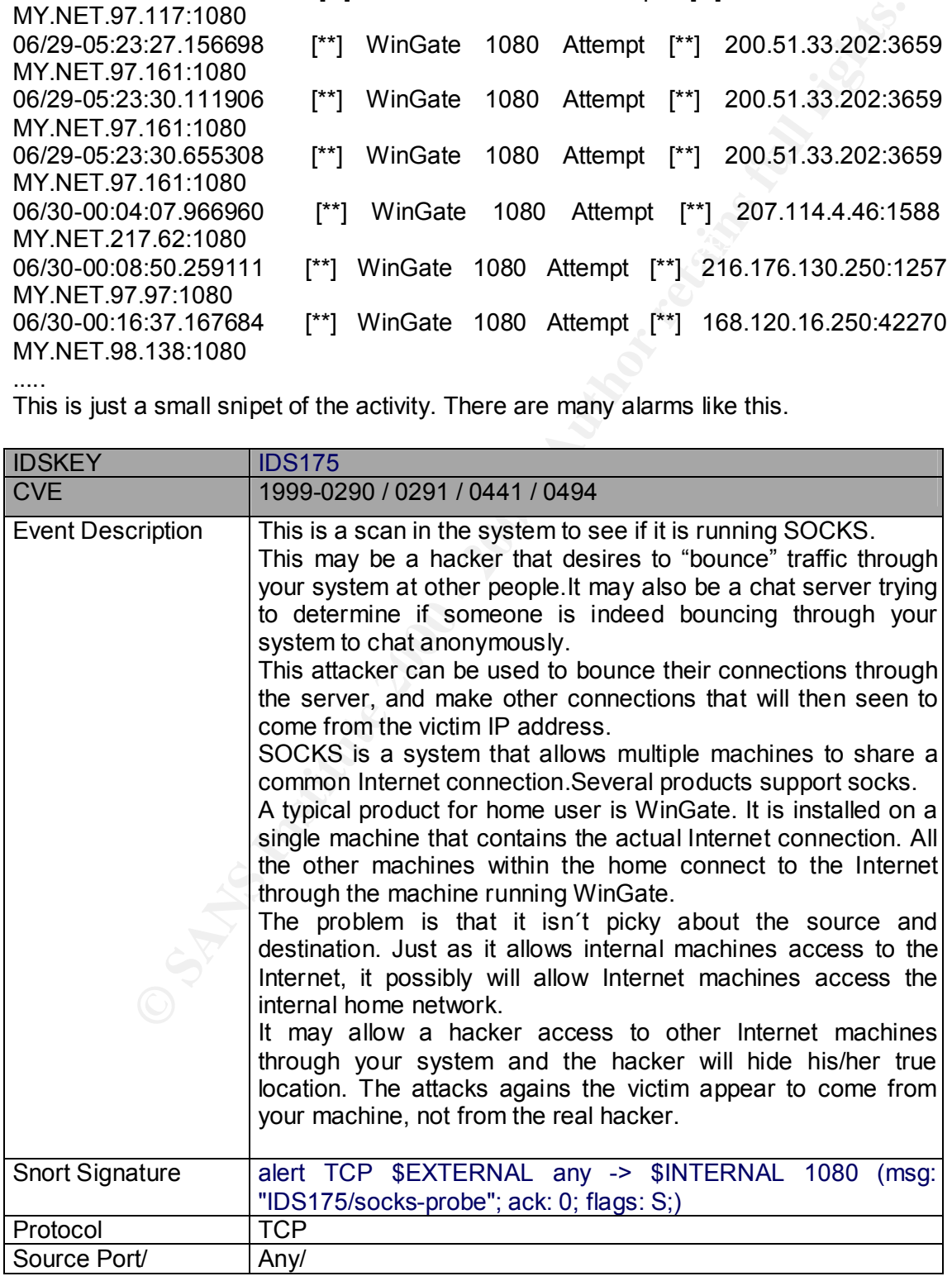

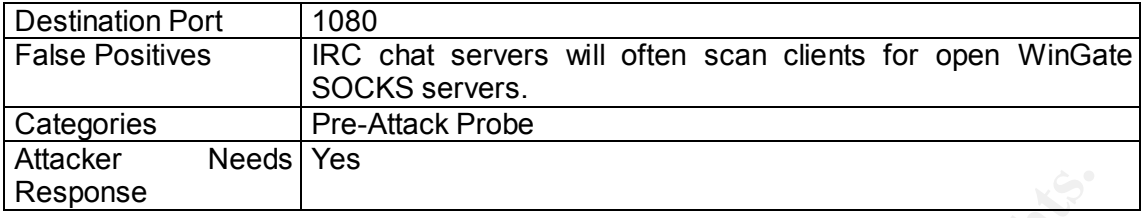

# **02 - SunRPC Port 32771**

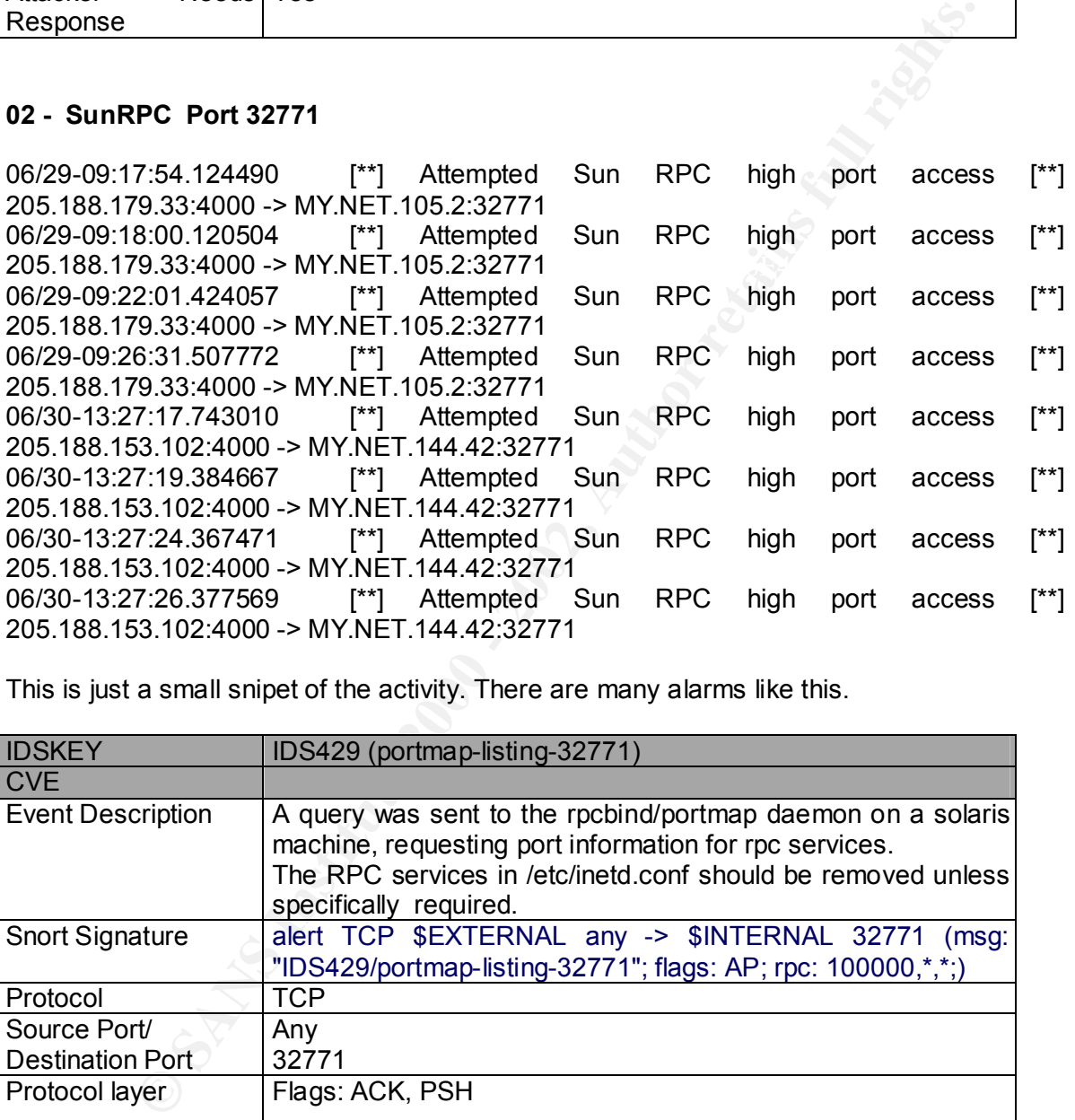

This is just a small snipet of the activity. There are many alarms like this.

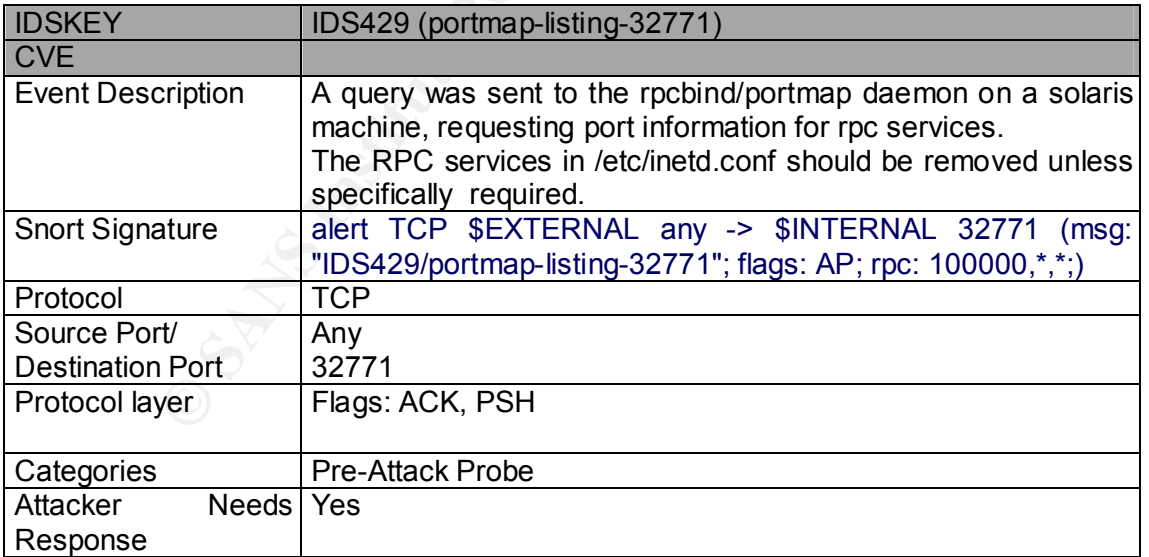

# **03 - Large UDP Packet**

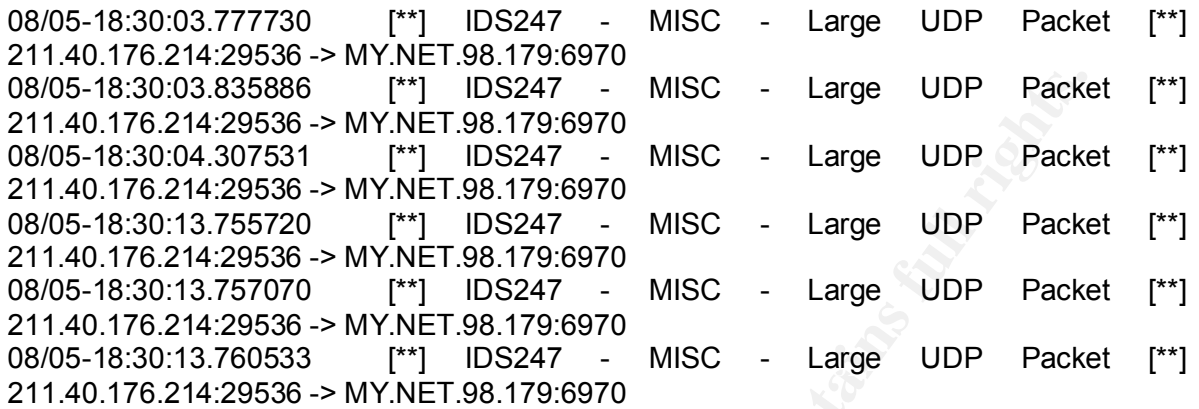

This is just a small snipet of the activity. There are many alarms like this.

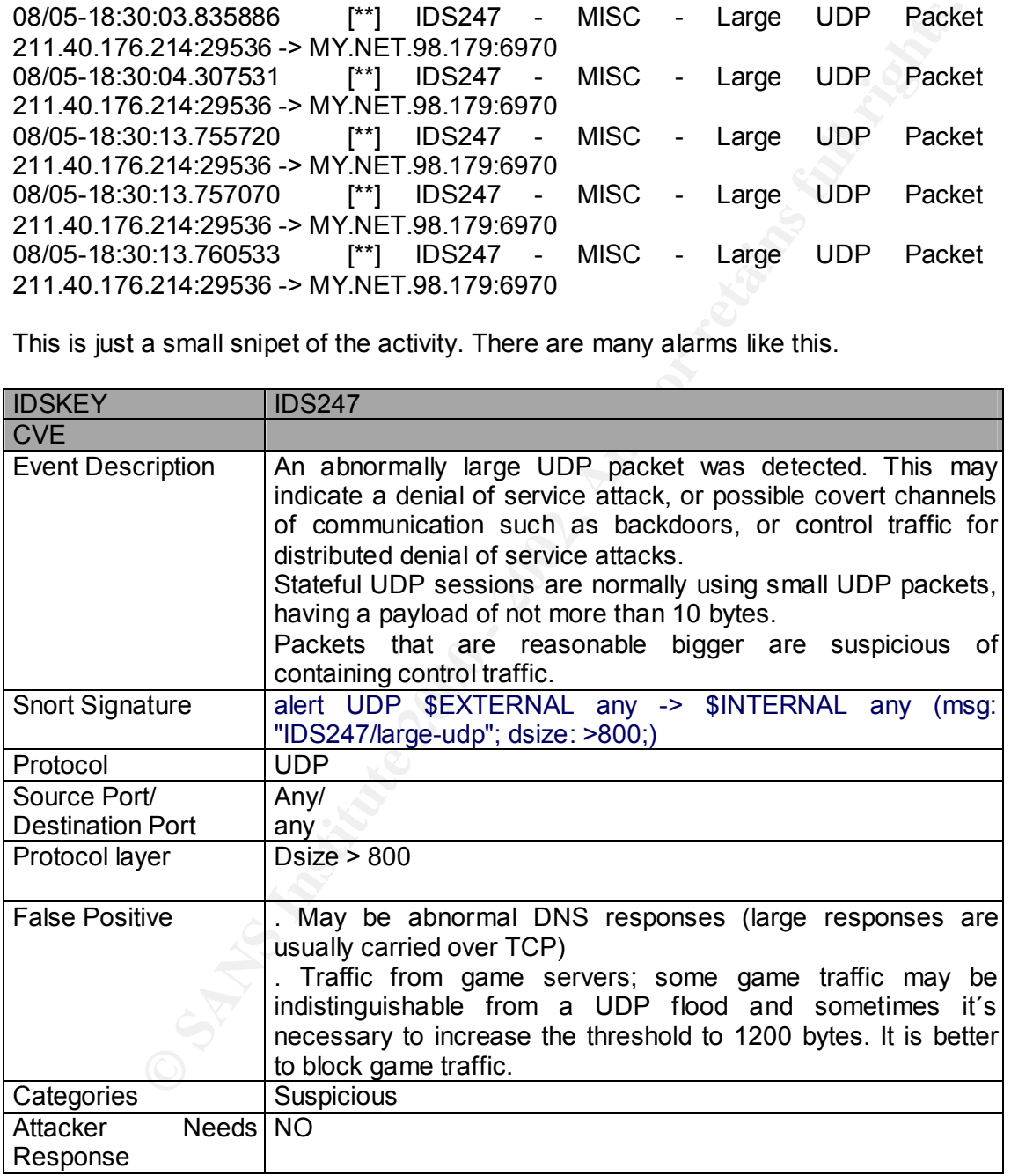

#### **04 - Probe-full\_xmas\_scan**

24.32 24.51.106.188:1167 -> MY.NET.100.236:5346 INVALIDACK \*12<br> **OBITS**<br> **OBITS**<br> **OBITS**<br> **OBITS**<br> **CODITS**<br> **CODITS**<br> **CODITS**<br> **CODITS**<br> **CODITS**<br> **CODITS**<br> **CODITS**<br> **CODITS**<br> **CODITS**<br> **CODITS**<br> **CODITS**<br> **CODITS**<br> **C** Jul 24 19:28:15 24.51.106.188:1167 -> MY.NET.100.236:6346 NOACK \*\*\*\*RP\*\* Jul 29 03:07:17 212.4.207.26:1462 -> MY.NET.100.236:6346 INVALIDACK \*\*\*\*R\*AU Jul 24 19:23:26 24.51.106.188:1167 -> MY.NET.100.236:6346 INVALIDACK 21S\*\*\*AU RESERVEDBITS Jul 24 19:24:32 24.51.106.188:1167 -> MY.NET.100.236:6346 INVALIDACK \*1\*\*R\*AU RESERVEDBITS Jul 24 19:25:23 24.51.106.188:0 -> MY.NET.100.236:1167 NOACK 21S\*RP\*U RESERVEDBITS Jul 24 19:26:39 24.51.106.188:1167 -> MY.NET.100.236:6346 UNKNOWN \*1\*\*\*PAU RESERVEDBITS Jul 24 19:27:14 24.51.106.188:0 -> MY.NET.100.236:1167 INVALIDACK 2\*SFRPA\* RESERVEDBITS Jul 24 19:34:13 24.51.106.188:0 -> MY.NET.100.236:1167 NOACK \*1S\*RP\*U RESERVEDBITS Jul 24 19:37:13 24.51.106.188:1167 -> MY.NET.100.236:6346 NOACK 2\*\*\*RP\*U RESERVEDBITS Jul 29 00:04:35 24.164.30.224:10529 -> MY.NET.100.236:6346 FULLXMAS \*1SFRPAU RESERVEDBITS Jul 29 00:14:25 24.18.166.130:1963 -> MY.NET.100.236:6346 NOACK 21\*FR\*\*U RESERVEDBITS Jul 29 00:15:34 130.102.196.124:2354 -> MY.NET.100.236:6346 NOACK \*1SF\*P\*\* RESERVEDBITS Jul 29 00:50:11 24.6.133.117:40335 -> MY.NET.6.39:143 INVALIDACK \*\*\*FR\*A\* Jul 29 00:55:55 212.33.42.93:1055 -> MY.NET.100.236:6346 UNKNOWN 2\*\*\*RPA\* RESERVEDBITS Jul 29 01:03:31 24.18.166.130:0 -> MY.NET.100.236:1963 NOACK \*1\*FRP\*U RESERVEDBITS Jul 29 01:03:43 24.18.166.130:1963 -> MY.NET.100.236:6346 NOACK \*\*\*FR\*\*U Jul 29 01:10:45 212.33.42.93:1055 -> MY.NET.100.236:6346 VECNA 2\*\*\*\*P\*U RESERVEDBITS Jul 29 01:17:38 24.93.27.123:1302 -> MY.NET.100.236:6346 UNKNOWN 2\*\*\*RPA\* RESERVEDBITS Jul 29 01:32:39 24.113.79.75:6699 -> MY.NET.98.166:2757 NULL \*\*\*\*\*\*\*\* Jul 29 02:22:05 208.46.220.122:6688 -> MY.NET.98.166:1055 INVALIDACK 21SF\*PA\* RESERVEDBITS Jul 29 02:24:31 208.46.220.122:0 -> MY.NET.98.166:6688 INVALIDACK 21SF\*PA\* RESERVEDBITS Jul 29 02:29:00 208.46.220.122:6688 -> MY.NET.98.166:1055 INVALIDACK 21SF\*PA\* RESERVEDBITS Jul 29 02:32:54 208.46.220.122:6688 -> MY.NET.98.166:1055 NULL \*\*\*\*\*\*\*\* Jul 29 02:49:45 208.46.220.122:6688 -> MY.NET.98.166:1092 NMAPID 2\*SF\*P\*U RESERVEDBITS Jul 29 03:05:51 212.4.207.26:218 -> MY.NET.100.236:1462 NMAPID 2\*SF\*P\*U RESERVEDBITS Jul 29 03:21:13 212.4.207.26:155 -> MY.NET.100.236:1594 INVALIDACK \*\*S\*RPA\* Jul 29 03:25:33 212.4.207.26:255 -> MY.NET.100.236:1594 INVALIDACK \*\*\*FRPA\* Jul 29 03:28:02 192.168.0.2:1798 -> MY.NET.100.236:6346 INVALIDACK \*\*S\*RPA\*

33.38650<br>
23.3650<br>
23.5650<br>
25.5650<br>
25.5650<br>
24.18.186.130:1963 -> MY.NET.100.236:6346 NULL<br>
44.15.24.18.166.130:1963 -> MY.NET.100.236:6346 INVALIDACK 2\*<br>
2415 24124.207.26:0373 -> MY.NET.100.236:6346 SPAU 2\*<br>
25.2124.20 Jul 29 04:00:05 212.4.207.26:1594 -> MY.NET.100.236:6346 SYN 2\*S\*\*\*\*\*\*<br>———————————————————— RESERVEDBITS AF19 FA27 2F94 9989 FA27 2F94 9989 FA27 2F94 9989 FA37 2F94 9989 FA37 2F94 4E46 A169 4E46 A169 4E46 Jul 29 03:30:14 212.4.207.26:1594 -> MY.NET.100.236:6346 FULLXMAS 21SFRPAU RESERVEDBITS Jul 29 03:35:59 212.4.207.26:1594 -> MY.NET.100.236:6346 XMAS 2\*\*F\*P\*U RESERVEDBITS Jul 29 03:36:41 161.184.167.9:1038 -> MY.NET.100.236:6346 FIN \*\*\*F\*\*\*\* Jul 29 03:36:50 24.18.166.130:0 -> MY.NET.100.236:1963 NOACK 2\*\*FR\*\*U RESERVEDBITS Jul 29 03:44:14 24.18.166.130:1963 -> MY.NET.100.236:6346 NULL \*\*\*\*\*\*\*\* Jul 29 03:44:15 24.18.166.130:1963 -> MY.NET.100.236:6346 INVALIDACK 2\*\*FR\*A\* RESERVEDBITS Jul 29 03:44:46 24.8.46.216:3673 -> MY.NET.100.236:6346 SPAU 2\*S\*\*PAU RESERVEDBITS Jul 29 03:51:52 212.4.207.26:0 -> MY.NET.100.236:1594 SYN 2\*S\*\*\*\*\* RESERVEDBITS RESERVEDBITS Jul 29 04:08:34 212.4.207.26:1594 -> MY.NET.100.236:6346 FIN \*\*\*F\*\*\*\* Jul 29 04:17:39 24.8.46.216:26 -> MY.NET.100.236:3673 INVALIDACK 2\*S\*R\*A\* RESERVEDBITS Jul 29 04:17:40 24.8.46.216:118 -> MY.NET.100.236:3673 NOACK \*\*\*\*RP\*\* Jul 29 04:23:17 24.8.46.216:1 -> MY.NET.100.236:3673 UNKNOWN \*1\*\*\*\*A\* RESERVEDBITS Jul 29 06:07:32 205.188.237.89:8080 -> MY.NET.98.196:1687 UNKNOWN \*1\*\*R\*\*\* RESERVEDBITS Jul 29 06:13:33 207.171.37.127:62260 -> MY.NET.100.236:6346 UNKNOWN \*1\*\*R\*A\* RESERVEDBITS Jul 29 06:15:44 207.171.37.127:62264 -> MY.NET.100.236:1068 NMAPID 2\*SF\*P\*U RESERVEDBITS Jul 29 06:16:38 207.171.37.127:62260 -> MY.NET.100.236:6346 UNKNOWN 2\*\*\*\*\*A\* RESERVEDBITS Jul 29 06:16:43 207.171.37.127:62260 -> MY.NET.100.236:6346 NMAPID 2\*SF\*P\*U RESERVEDBITS Jul 29 06:16:47 207.171.37.127:62260 -> MY.NET.100.236:6346 NOACK 2\*SFRP\*\* RESERVEDBITS Jul 29 06:17:56 207.171.37.127:62260 -> MY.NET.100.236:6346 UNKNOWN \*1S\*\*\*A\* RESERVEDBITS Aug 8 14:54:38 132.205.201.12:1277 -> MY.NET.182.95:6699 INVALIDACK \*1S\*RPA\* RESERVEDBITS Aug 8 14:54:41 132.205.201.12:0 -> MY.NET.182.95:1277 NOACK \*1S\*\*P\*\* RESERVEDBITS Aug 8 14:54:49 132.205.201.12:1278 -> MY.NET.182.95:6699 NULL \*\*\*\*\*\*\*\* Aug 8 14:54:51 132.205.201.12:0 -> MY.NET.182.95:1277 INVALIDACK \*1S\*RPA\* RESERVEDBITS Aug 8 14:54:53 132.205.201.12:1278 -> MY.NET.182.95:6699 NULL \*\*\*\*\*\*\*\* Aug 8 14:54:54 132.205.201.12:1278 -> MY.NET.182.95:6699 INVALIDACK 21SF\*\*AU RESERVEDBITS Aug 8 14:54:57 132.205.201.12:1278 -> MY.NET.182.95:6699 INVALIDACK \*1S\*RPA\* Aug 8 14:54:56 132.205.201.12:0 -> MY.NET.182.95:1277 INVALIDACK \*1S\*RPA\* RESERVEDBITS Aug 8 14:55:02 132.205.201.12:1277 -> MY.NET.182.95:6699 INVALIDACK \*1S\*RPA\* RESERVEDBITS

Aug 8 14:55:08 132.205.201.12:1279 -> MY.NET.182.95:6699 SYN \*\*S\*\*\*\*\* Aug 8 14:55:10 132.205.201.12:1279 -> MY.NET.182.95:6699 VECNA \*1\*\*\*P\*\* RESERVEDBITS

Some of these are with port source 0

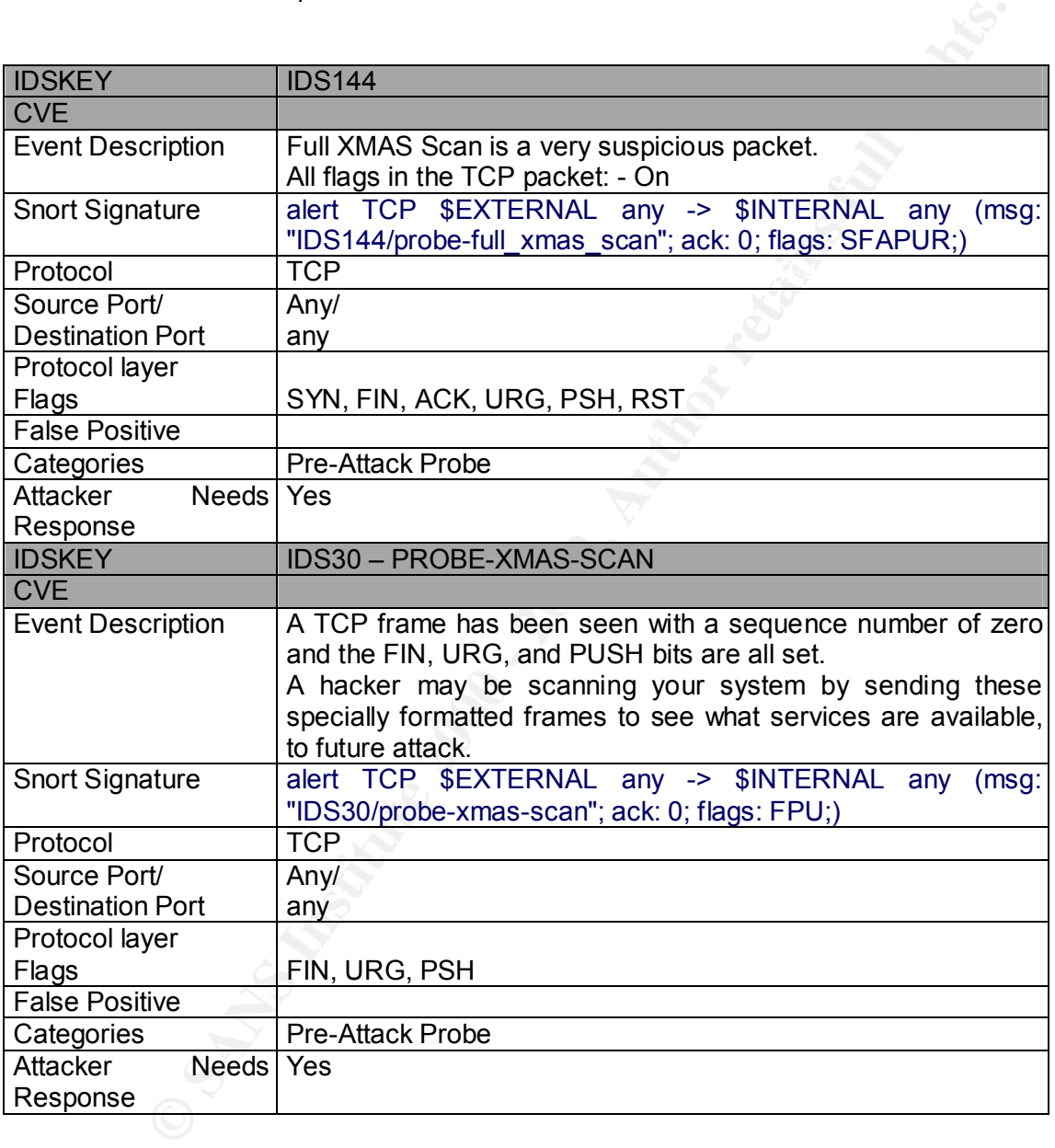

#### **05 – Syn-Fin scan**

08/05-01:25:10.823849 [\*\*] SYN-FIN scan! [\*\*] 63.16.52.48:53 -> MY.NET.1.3:53 08/05-01:25:10.823943 [\*\*] SYN-FIN scan! [\*\*] 63.16.52.48:53 -> MY.NET.1.4:53 08/05-01:25:10.855862 [\*\*] SYN-FIN scan! [\*\*] 63.16.52.48:53 -> MY.NET.1.5:53

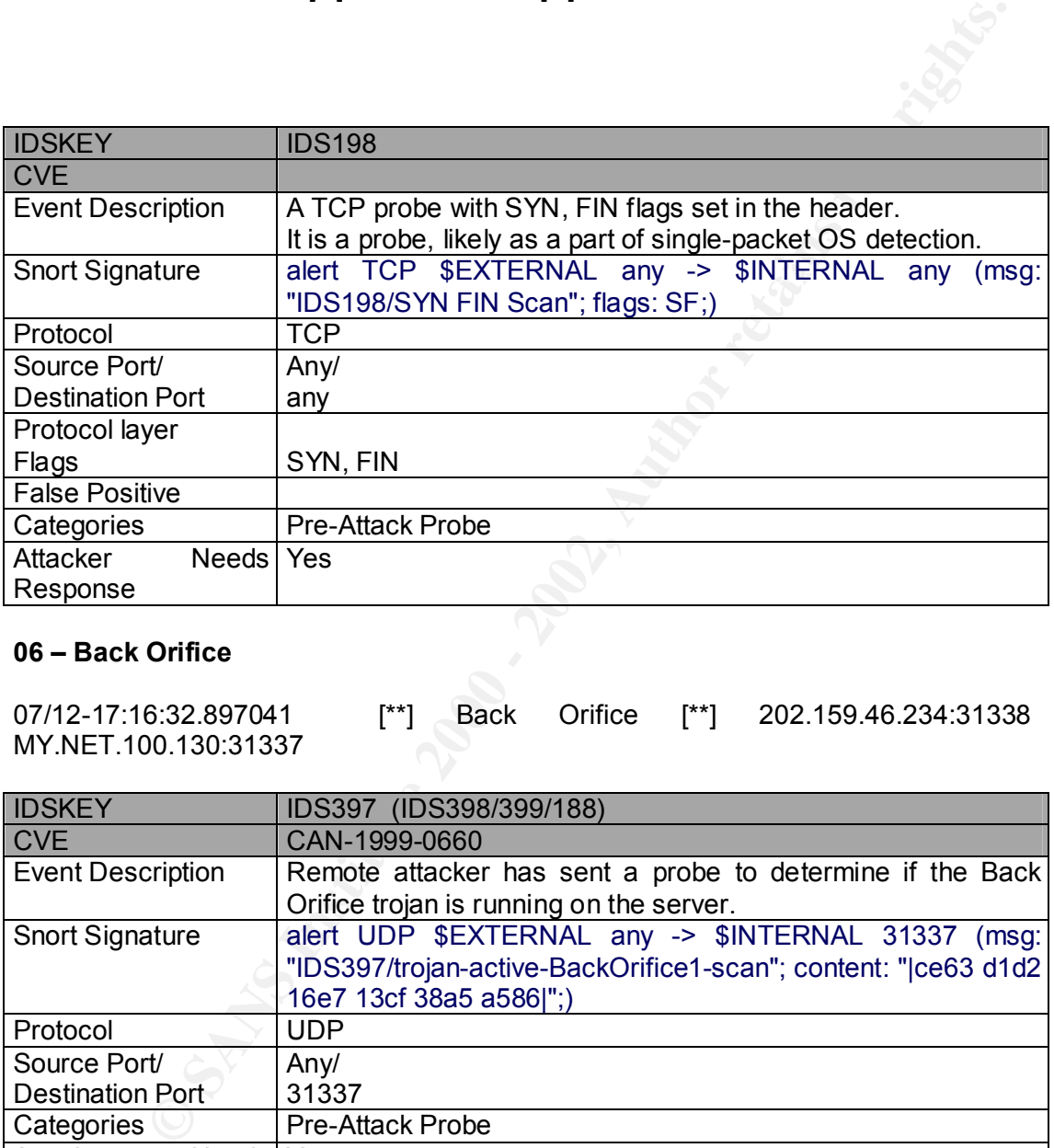

#### **06 – Back Orifice**

07/12-17:16:32.897041 [\*\*] Back Orifice [\*\*] 202.159.46.234:31338 -> MY.NET.100.130:31337

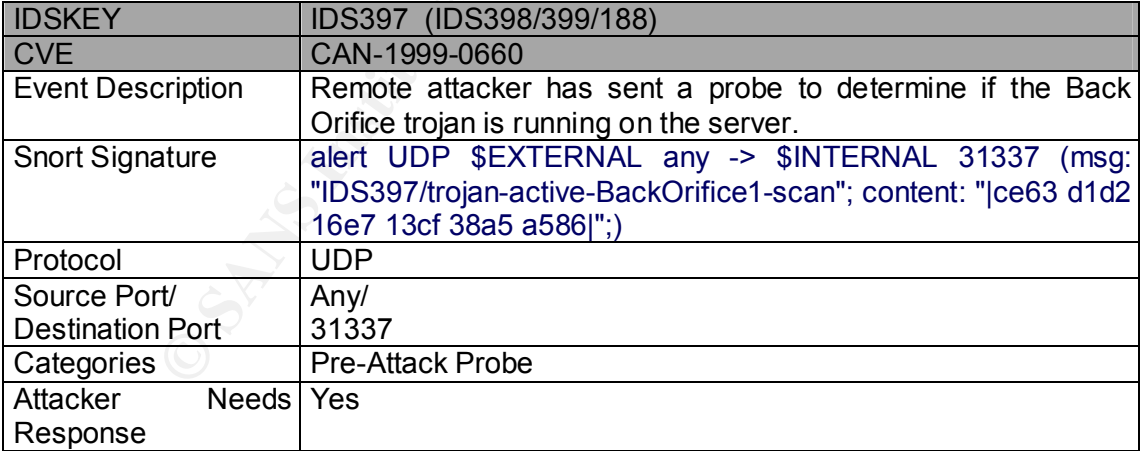

# **07 – NMAP TCP ping**

07/27-02:54:34.936909 [\*\*] NMAP TCP ping! [\*\*] 209.218.228.46:80 -> MY.NET.1.8:53 07/27-02:54:39.888327 [\*\*] NMAP TCP ping! [\*\*] 209.218.228.46:80 -> MY.NET.1.8:53 07/27-02:54:39.888376 [\*\*] NMAP TCP ping! [\*\*] 209.218.228.46:53 -> MY.NET.1.8:53

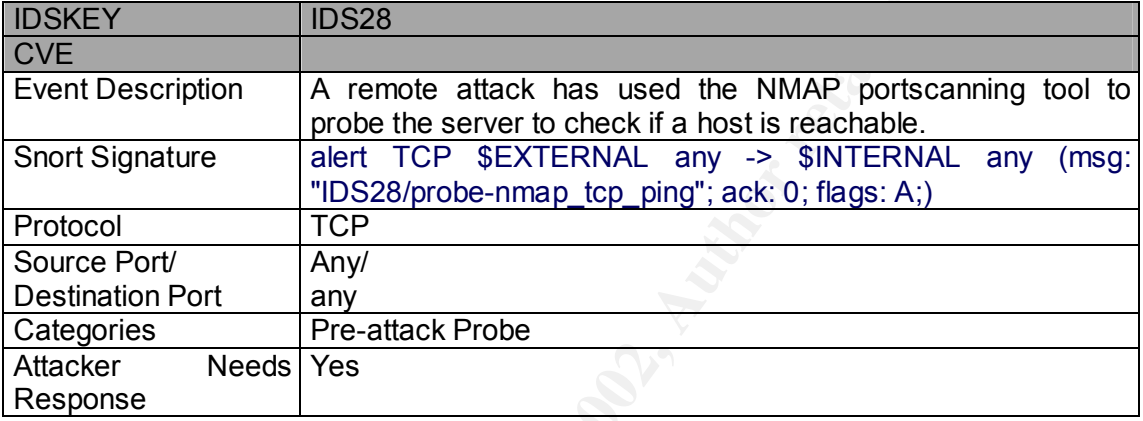

**OTHER** 

#### **08 – Napster – port 6699**

**Example 10528**<br> **CONTRET AUTHER CONTRET AUTHER AND FOR SERVICE AND FOR SERVICE AND THE SANS INTERNAL any (ms "TOP" - 202) problem and the server to check if a lost is in the problem of the server of the server of the serv** 981093 [\*\*] Watchlist 000220 IL-ISDNNET-990517 [\*\*] 212.179.123.13:6699 -> MY.NET.151.33:1205 06/29-15:37:44.721798 [\*\*] Watchlist 000220 IL-ISDNNET-990517 [\*\*] 212.179.123.13:6699 -> MY.NET.151.33:1205 06/29-15:37:53.266769 <sup>[\*\*</sup>] Watchlist 000220 IL-ISDNNET-990517 [\*\*] 212.179.123.13:6699 -> MY.NET.151.33:1205 06/29-15:37:54.160732 [\*\*] Watchlist 000220 IL-ISDNNET-990517 [\*\*] 212.179.123.13:6699 -> MY.NET.151.33:1205 06/29-15:37:58.316372 [\*\*] Watchlist 000220 IL-ISDNNET-990517 [\*\*] 212.179.123.13:6699 -> MY.NET.151.33:1205 06/29-15:38:01.932467 [\*\*] Watchlist 000220 IL-ISDNNET-990517 [\*\*] 212.179.123.13:6699 -> MY.NET.151.33:1205 08/05-18:30:07.112277 [\*\*] Napster 8888 Data [\*\*] MY.NET.201.2:1463 -> 208.184.216.191:8888 08/05-18:30:07.201812 [\*\*] Napster 8888 Data [\*\*] MY.NET.201.2:1463 -> 208.184.216.191:8888

There are many false positives triggered by people accessing the Napster.com site and downloading audio files (MP3 files).

 $K_{\text{S}}$  Factor Factor and  $\frac{1}{2}$  Factor  $\frac{1}{2}$  Factor  $\frac{1}{2}$ 

Napster is very popular and many people have probably been exposed by people looking for exploits.

Whith this Napster´s connection you´re sharing code and an IP address with other.

# **Correlations:**

CAN-2000-0281 – Buffer overflow in the Napster client Beta 5 allows remote attackers to cause a denial of service via a long messages.

CAN-2000-0412 – The gnapster and Knapster clients for Napster do not properly restrict access only to MP3 files, which allows remote attackers to read arbitrary files from the client by specifying the full pathname for the file.

# **09 – Happy 99 Virus**

 $\mathcal{L}_{\text{max}}$  final print  $\mathcal{L}_{\text{max}}$  . The  $\mathcal{L}_{\text{max}}$  of  $\mathcal{L}_{\text{max}}$ 07/19-04:28:40.867369 [\*\*] Happy 99 Virus [\*\*] 203.251.136.2:4985 -> MY.NET.253.42:25 07/26-07:50:56.700210 [\*\*] Happy 99 Virus [\*\*] 208.130.42.17:40221 -> MY.NET.6.34:25 08/05-11:22:48.017066 [\*\*] Happy 99 Virus [\*\*] 206.67.51.242:4889 -> MY.NET.6.47:25

nial of service via a long messages.<br> **O Service Via a** long messages.<br> **O Service Via a** long messages relients for Napster do not properly<br>
y to MP3 files, which allows remote attackers to read arbitrary files friend<br> **S** In January/99, the Happy99.exe was posted as an attachment to several newsgroups and was sent to many email address. When an infected attachment is executed, the worm displays a fireworks graphic and the message, "Happy New Year 1999!!". It hen copies itself to the Windows/System folder under the name SKA.exe. If such a file does not already exist, the executable extracts a Ska.dll file from itself and places that .dll into the Windows/System folder. It also checks for the existence of a WSOCK32.SKA file in the Windows. If that file does not exist, the virus changes the name of the file WSOCK32.DLL to WSOCK32.SKA.

It then patches "Connect" and "Send" exports in the WSOCK32.DLL, allowing it to check for network activity. This file consists of a routine so that when the user connects to the Internet, the virus is activated.

If this virus is found on your system, delete the file SKA.EXE in the Windows/System folder. Also, replace the viral WSOCK32.DLL file with WSOCK32.SKA. Finally, be sure to locate and delete the original Happy99.exe.

Evidence:

Someone is sending a VIRUS to the Network. Defensive Recommendation: The network needs to provide protection against viruses and malicious code by: Antivirus for Internet Gateways (http, ftp and e-mail) Antivirus for Internal Mail Server Antivirus for Desktop

#### **ALARMS/EXPLOIT (some)**

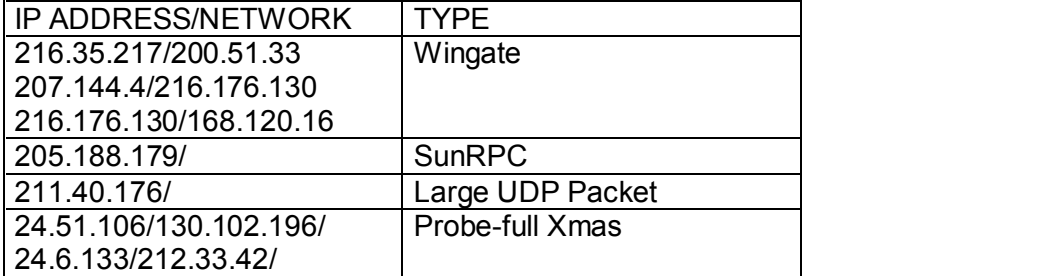

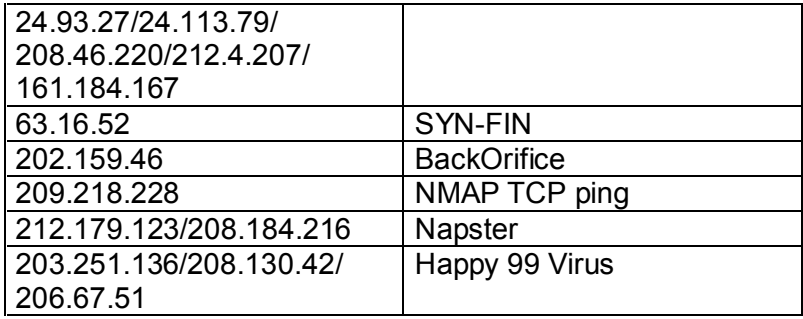

#### **Following System possibly compromised:**

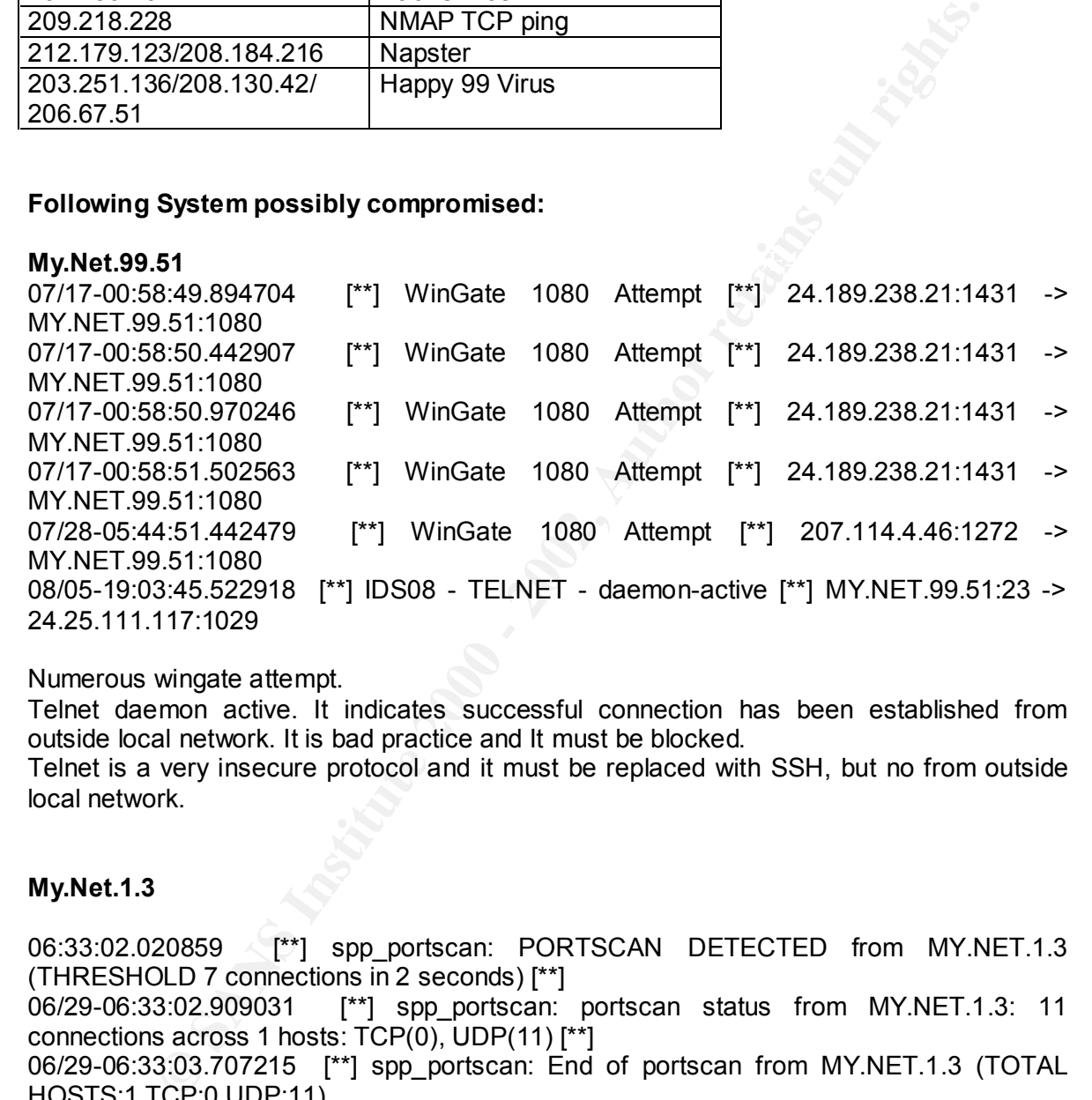

Numerous wingate attempt.

Telnet daemon active. It indicates successful connection has been established from outside local network. It is bad practice and It must be blocked.

Telnet is a very insecure protocol and it must be replaced with SSH, but no from outside local network.

#### **My.Net.1.3**

06:33:02.020859 [\*\*] spp\_portscan: PORTSCAN DETECTED from MY.NET.1.3 (THRESHOLD 7 connections in 2 seconds) [\*\*]

06/29-06:33:02.909031 [\*\*] spp\_portscan: portscan status from MY.NET.1.3: 11 connections across 1 hosts: TCP(0), UDP(11) [\*\*]

06/29-06:33:03.707215 [\*\*] spp\_portscan: End of portscan from MY.NET.1.3 (TOTAL HOSTS:1 TCP:0 UDP:11)

:10:53.432546 [\*\*] spp\_portscan: PORTSCAN DETECTED from MY.NET.1.3 (THRESHOLD 7 connections in 2 seconds) [\*\*]

06/29-10:10:55.360027 [\*\*] spp\_portscan: portscan status from MY.NET.1.3: 12 connections across 1 hosts: TCP(0), UDP(12) [\*\*]

Key fingerprint = AF19 FA27 2F94 998D FDB5 DE3D F8B5 06E4 A169 4E46 06/29-10:10:58.028521 [\*\*] spp\_portscan: End of portscan from MY.NET.1.3 (TOTAL HOSTS:1 TCP:0 UDP:12) [\*\*]

Aug 5 10:32:28 MY.NET.1.3:53 -> MY.NET.101.89:41898 UDP

Aug 5 10:32:28 MY.NET.1.3:53 -> MY.NET.101.89:41899 UDP

Aug 5 10:32:28 MY.NET.1.3:53 -> MY.NET.101.89:41900 UDP

Aug 5 10:32:29 MY.NET.1.3:53 -> MY.NET.101.89:41909 UDP Aug 5 10:32:29 MY.NET.1.3:53 -> MY.NET.101.89:41910 UDP Aug 5 10:32:29 MY.NET.1.3:53 -> MY.NET.101.89:41911 UDP Aug 5 10:32:29 MY.NET.1.3:53 -> MY.NET.101.89:41912 UDP

Scan from My.Net.1.3 against it´s own network. Evidence of compromised system.

# **My.Net.1.8**

My Net.1.3 against it's own network.<br> **Compromised system.**<br> **Compromised system.**<br> **ECOMOTE COMOTE CONTING INTER** (\*1) 209.218.228.46:80 -> MY NET.1.8<br> **COMOTE CONTING INTER** IN THE SERVICE TO SERVICE THE SERVICE TO SERVI AY NET 1.8.32771<br>The AFI Second Contract of Africa Based for the Second Contract of Angle Second Contract of Angle Second Contr 06/27-07:39:33.390475 [\*\*] NMAP TCP ping! [\*\*] 209.218.228.46:80 -> MY.NET.1.8:53 06/27-07:39:33.390629 [\*\*] NMAP TCP ping! [\*\*] 209.218.228.46:53 -> MY.NET.1.8:53 07/08-07:21:32.145547 [\*\*] Attempted Sun RPC high port access [\*\*] 64.27.29.2:2385 -> MY.NET.1.8:32771 07/08-07:33:06.203162 [\*\*] Attempted Sun RPC high port access [\*\*] 207.230.26.34:1295 -> MY.NET.1.8:32771 07/08-20:02:37.444826 [\*\*] NMAP TCP ping! [\*\*] 209.218.228.46:80 -> MY.NET.1.8:53

Reconnaissance thru NMAP and then SunRPC high port access was detect to My.Net.1.8; several alerts going to MY.NET.1.8

# **SUMMARY:**

We can see three types of attacks, that this network (My.Net) was target:

Reconnaisance: numerous scans - TCP and UDP port scans;

SYN-FIN scan; Probe-Full Xmas scan; Probe-Xmas scan;Nmap ping;

Exploits: Intrude will take advantage of hidden features or bugs to gain access to the system: - backorifice

Denial-of-service (DoS) attacks: The intruder attempts to crash a service (or the machine): wintrinoo

There are numerous SYN floods; possible activity with virus and malicious code; Trojan signatures.

WatchList indicates past history of suspicious activity from Israel and Chine.

Snort logs : - The disk was full so we do not have data for all days. It is a problem, because when the database fills up, no more attacks will be discovered, or older attacks will be deleted and then no evidence exists anywhere that will point to the intruder.

# **RECOMMENDATIONS:**

Provide protection against viruses and malicious code by Antivirus**;**

The networks from which the scan are originating should be considered hostile and blocked from further access to your system or contact administrators; Consider disabling or blocking: RPC, Napsters, ICMP, port 1080

# Assignment 4 – Analysis Process go to the top

Describe the process that you used to analyze the data in assignment 3. If you used any special tools, please consider submitting screenshots, or examples of commands. You will only receive full credit for this section if you entry serves to allow future analysts to use your tips and tricks. This is the perfect opportunity for you to demonstrate mastery of intrusion analysis

Did not use any specific tools.

Data was imported into Word.

All data were accummulated into one final document and

It used to analyze the data.

The IDS is collecting enough information about the incidents to identify attacks.

But there are many problems because:

Hackers will be bouncing their attacks from another compromised system;

They will often employ IP address spoofing, which may appear as if attacks are coming from machines that aren´t even turned on.

Problems with network traffic loads: IDS´s have trouble keeping up with fully loaded segments. The average website has a frame size of around 180-bytes, which translates to about 50,000 packets/second on a 100-mbps Ethernet. Most IDS units cannot keep up with this speed.

Problems with TCP connections: IDS must maintain connection state for a large number of TCP connections.This requires extensive amount of memory.The problem is exacerbated by evasion techniques, often requiring the ids to maintain connection information even after the client/server have closed it.

Other state information include IP fragments, TCP scan information and ARP tables. These require extensive amount of memory.

Slow scans: - This is a problem, where the attacker scans the system very slowly. The IDS is unable to store that much information over that long a time, so is unable to match the data together.

Blind the sensor: - IDS are place alongside the networking stream, not in the middle.They cannot keep up with the high rates of traffic.

**Solution of the section of the section of the section of the section of the full reddit for this section if you entry serves to allow future analysis<br>any specific tools.<br>This is the perfect opportunity for you to demonstr** Blind the event storage (snow blind): The "nmap" port scanning tool contains a feature known as "decoy" scans. It scans using hundreds of spoofed source address as well as the real IP address of the attacker. A massive attack will spoofed address can always hide a real attack inserted somewhere inside. When the database fills up, no more attacks will be discovered, or older attacks will be deleted and then no evidence exists anywhere that will point to the intruder.

Denial of Service (DoS): The IDS is susceptible to such attacks as SYN floods and smurf attacks.Then during the attack, the intruder kills the IDS, then continues undetected. Simple evasion:

Fragrouter tool can auto-fragment attacks in order to evade IDS. Some IDS can<br>reassemble.traffic . Fragmentation:- is the ability to break up a single IP packet into multiple smaller packets.Most intrusion detection systems do not have the ability to reassemble IP packets. reassemble traffic.

. Avoiding defaults: - A hacker who successfully installs a backdoor can run standard protocols on non-default ports (Back Orifice uses port 31337, but some attackers can change its port)

#### . **Coordinated, low-bandwidth attacks**: -**Sometimes hackers get together and run a slow scan from multiple IP address. This make is difficult for an IDS to correlate the information.**

. Pattern change evasion: - Many IDS rely upon "pattern matching". Attack scripts have well know patterns, but can easily be evaded by simply changing the script.

Then , it is very important:

Firewalls, IDS, packet filter, AND ....

Should be sure the machines are configured right, with the latest patches and operation system version up to date;

Ketwork doesn't need). The affinite state  $\mathcal{L}_{\text{max}}$  of the state  $\mathcal{L}_{\text{max}}$ Should be sure the Firewall and packet filter are configured right (blocked services that the network doesn´t need).

Do not install more services than you need.(Everything you don´t need is turned off).

**Design to the matter of the matter of the matter of the state of the factor of the Finance of the Finance of the Finance ending to the Finance of the Finance of the Finance of the Finance services than you need (Everythin** References to assist in analysis: http://www.sans.org http://www.cve.mitre.org http://www.securityfocus.com http:/ www.robertgraham.com http:/ packetstorm.security.com http://www.acmebw.com http://www.auscert.org.au http://whitehats.com

# **Upcoming Training**

# **Click Here to**<br>{ Get CERTIFIED!}

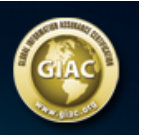

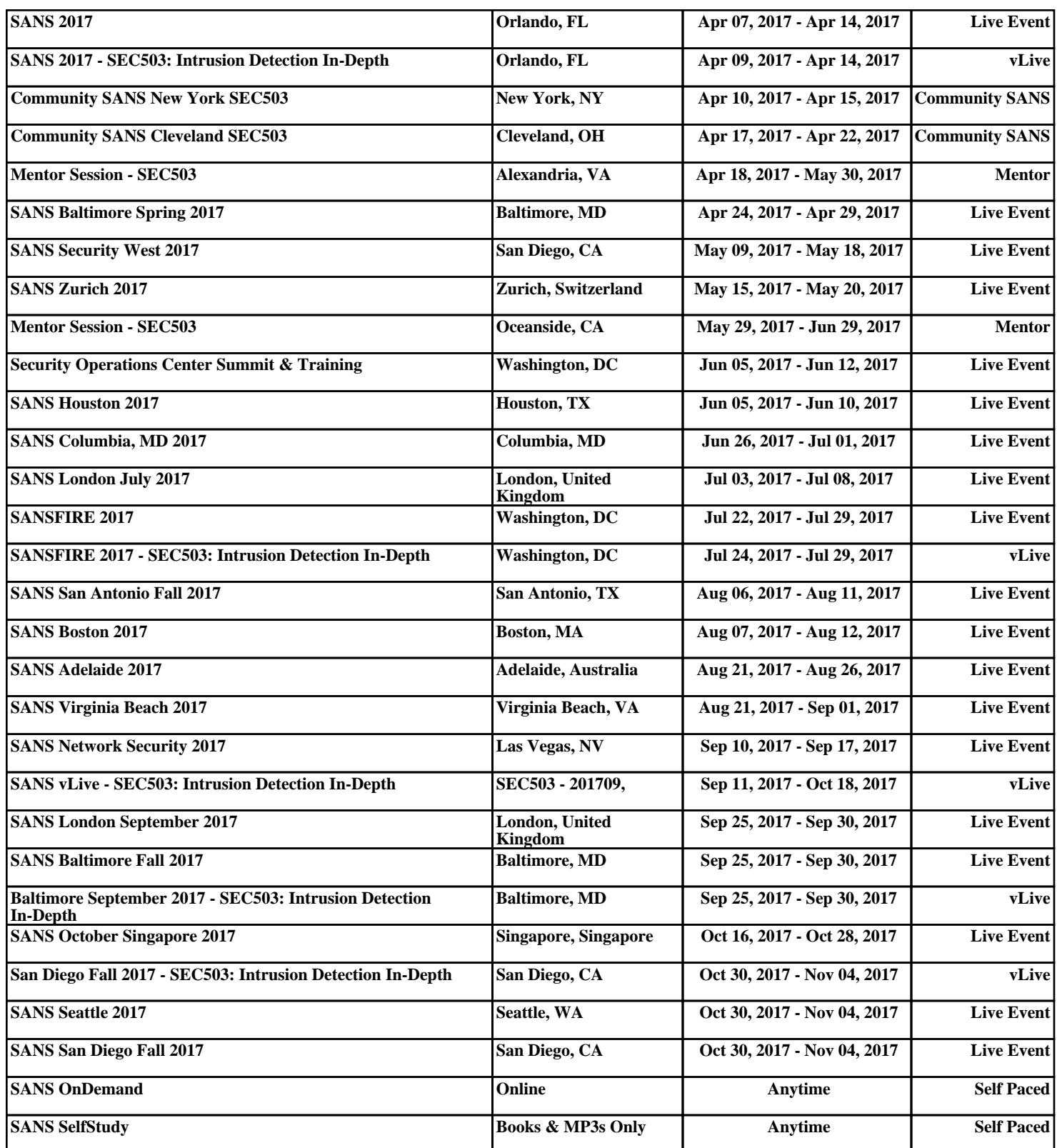